#### **Oracle® Application Server Integration InterConnect**

Adapter for FTP Installation and User's Guide 10*g* Release 2 (10.1.2) **Part No. B14073-01**

November 2004

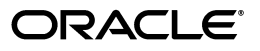

Oracle Application Server Integration InterConnect Adapter for FTP Installation and User's Guide, 10*g* Release 2 (10.1.2)

Part No. B14073-01

Copyright © 2003, 2004, Oracle. All rights reserved.

Primary Author: Pradeep Vasudev, Vimmy K Raj

Contributing Author: Sivaraj Subbaiyan, Maneesh Joshi, Rahul Pathak, Harish Sriramulu

The Programs (which include both the software and documentation) contain proprietary information; they are provided under a license agreement containing restrictions on use and disclosure and are also protected by copyright, patent, and other intellectual and industrial property laws. Reverse engineering, disassembly, or decompilation of the Programs, except to the extent required to obtain interoperability with other independently created software or as specified by law, is prohibited.

The information contained in this document is subject to change without notice. If you find any problems in the documentation, please report them to us in writing. This document is not warranted to be error-free. Except as may be expressly permitted in your license agreement for these Programs, no part of these Programs may be reproduced or transmitted in any form or by any means, electronic or mechanical, for any purpose.

If the Programs are delivered to the United States Government or anyone licensing or using the Programs on behalf of the United States Government, the following notice is applicable:

U.S. GOVERNMENT RIGHTS Programs, software, databases, and related documentation and technical data delivered to U.S. Government customers are "commercial computer software" or "commercial technical data" pursuant to the applicable Federal Acquisition Regulation and agency-specific supplemental regulations. As such, use, duplication, disclosure, modification, and adaptation of the Programs, including documentation and technical data, shall be subject to the licensing restrictions set forth in the applicable Oracle license agreement, and, to the extent applicable, the additional rights set forth in FAR 52.227-19, Commercial Computer Software--Restricted Rights (June 1987). Oracle Corporation, 500 Oracle Parkway, Redwood City, CA 94065

The Programs are not intended for use in any nuclear, aviation, mass transit, medical, or other inherently dangerous applications. It shall be the licensee's responsibility to take all appropriate fail-safe, backup, redundancy and other measures to ensure the safe use of such applications if the Programs are used for such purposes, and we disclaim liability for any damages caused by such use of the Programs.

Oracle is a registered trademark of Oracle Corporation and/or its affiliates. Other names may be trademarks of their respective owners.

The Programs may provide links to Web sites and access to content, products, and services from third parties. Oracle is not responsible for the availability of, or any content provided on, third-party Web sites. You bear all risks associated with the use of such content. If you choose to purchase any products or services from a third party, the relationship is directly between you and the third party. Oracle is not responsible for: (a) the quality of third-party products or services; or (b) fulfilling any of the terms of the agreement with the third party, including delivery of products or services and warranty obligations related to purchased products or services. Oracle is not responsible for any loss or damage of any sort that you may incur from dealing with any third party.

# **Contents**

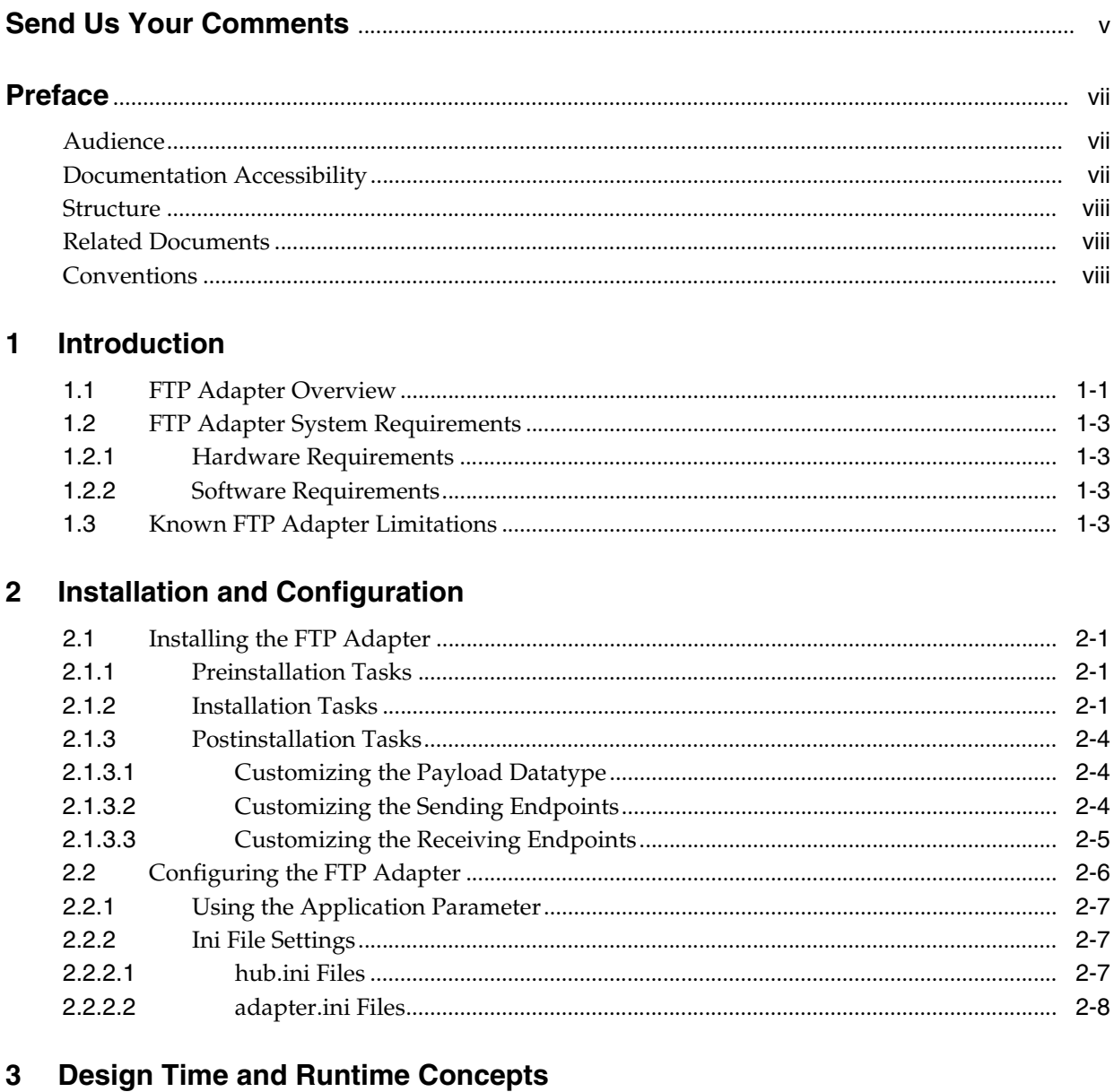

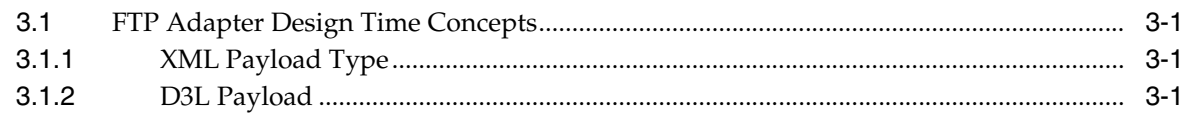

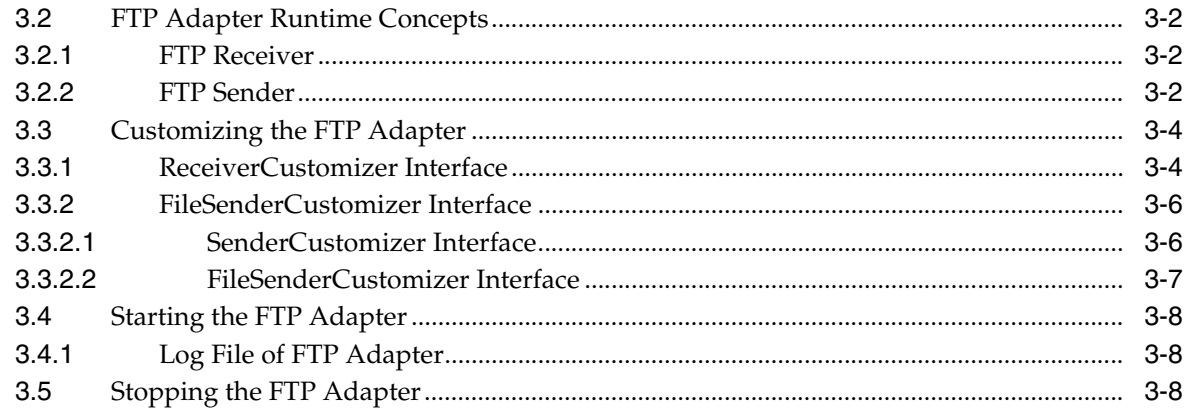

# **A** Frequently Asked Questions

# **B** Example of the adapter.ini File

Index

# **Send Us Your Comments**

#### <span id="page-4-0"></span>**Oracle Application Server Integration InterConnect Adapter for FTP Installation and User's Guide, 10***g* **Release 2 (10.1.2)**

#### **Part No. B14073-01**

Oracle welcomes your comments and suggestions on the quality and usefulness of this publication. Your input is an important part of the information used for revision.

- Did you find any errors?
- Is the information clearly presented?
- Do you need more information? If so, where?
- Are the examples correct? Do you need more examples?
- What features did you like most about this manual?

If you find any errors or have any other suggestions for improvement, please indicate the title and part number of the documentation and the chapter, section, and page number (if available). You can send comments to us in the following ways:

- Electronic mail: appserverdocs\_us@oracle.com
- FAX: 650-506-7375 Attn: Oracle Application Server Documentation Manager
- Postal service:

Oracle Corporation Oracle Application Server Documentation Manager 500 Oracle Parkway, M/S 1op6 Redwood Shores, CA 94065 USA

If you would like a reply, please give your name, address, telephone number, and electronic mail address (optional).

If you have problems with the software, please contact your local Oracle Support Services.

# **Preface**

<span id="page-6-0"></span>This Preface contains these topics:

- **[Audience](#page-6-1)**
- [Documentation Accessibility](#page-6-2)
- **[Structure](#page-7-0)**
- **[Related Documents](#page-7-1)**
- **[Conventions](#page-7-2)**

## <span id="page-6-1"></span>**Audience**

*Oracle Application Server Integration InterConnect Adapter for FTP Installation and User's Guide* is intended for system administrators of OracleAS Integration InterConnect who perform the following tasks:

- install applications
- maintain applications

To use this document, you need to know how to install and configure OracleAS Integration InterConnect.

### <span id="page-6-2"></span>**Documentation Accessibility**

Our goal is to make Oracle products, services, and supporting documentation accessible, with good usability, to the disabled community. To that end, our documentation includes features that make information available to users of assistive technology. This documentation is available in HTML format, and contains markup to facilitate access by the disabled community. Standards will continue to evolve over time, and Oracle is actively engaged with other market-leading technology vendors to address technical obstacles so that our documentation can be accessible to all of our customers. For additional information, visit the Oracle Accessibility Program Web site at

http://www.oracle.com/accessibility/

#### **Accessibility of Code Examples in Documentation**

JAWS, a Windows screen reader, may not always correctly read the code examples in this document. The conventions for writing code require that closing braces should appear on an otherwise empty line; however, JAWS may not always read a line of text that consists solely of a bracket or brace.

#### **Accessibility of Links to External Web Sites in Documentation**

This documentation may contain links to Web sites of other companies or organizations that Oracle does not own or control. Oracle neither evaluates nor makes any representations regarding the accessibility of these Web sites.

## <span id="page-7-0"></span>**Structure**

This document contains:

#### **[Chapter 1, "Introduction"](#page-12-2)**

This chapter describes the OracleAS Integration InterConnect Adapter for FTP (FTP adapter), and the hardware and software requirements.

#### **[Chapter 2, "Installation and Configuration"](#page-16-4)**

This chapter describes installation and configuration of the FTP adapter.

#### **[Chapter 3, "Design Time and Runtime Concepts"](#page-34-4)**

This chapter describes the design time and runtime concepts of the FTP adapter.

#### **[Appendix A, "Frequently Asked Questions"](#page-44-1)**

This chapter provides answers to frequently asked questions about the FTP adapter.

#### **[Appendix B, "Example of the adapter.ini File"](#page-48-1)**

This appendix shows an example of the adapter.ini file.

# <span id="page-7-1"></span>**Related Documents**

For more information, refer to these Oracle resources:

- Oracle Application Server Integration InterConnect User's Guide
- Oracle Application Server Integration InterConnect Installation Guide

Printed documentation is available for sale in the Oracle Store at

```
http://oraclestore.oracle.com/
```
To download free release notes, installation documentation, white papers, or other collateral, please visit the Oracle Technology Network (OTN). You must register online before using OTN; registration is free and can be done at

http://www.oracle.com/technology/membership/

If you already have a user name and password for OTN, then you can go directly to the documentation section of the OTN Web site at

http://www.oracle.com/technology/documentation/

# <span id="page-7-2"></span>**Conventions**

This section describes the conventions used in the text and code examples of this documentation set. It describes:

[Conventions in Text](#page-8-0)

- [Conventions in Code Examples](#page-8-1)
- [Conventions for Windows Operating Systems](#page-9-0)

#### **Conventions in Text**

We use various conventions in text to help you more quickly identify special terms. The following table describes those conventions and provides examples of their use.

<span id="page-8-0"></span>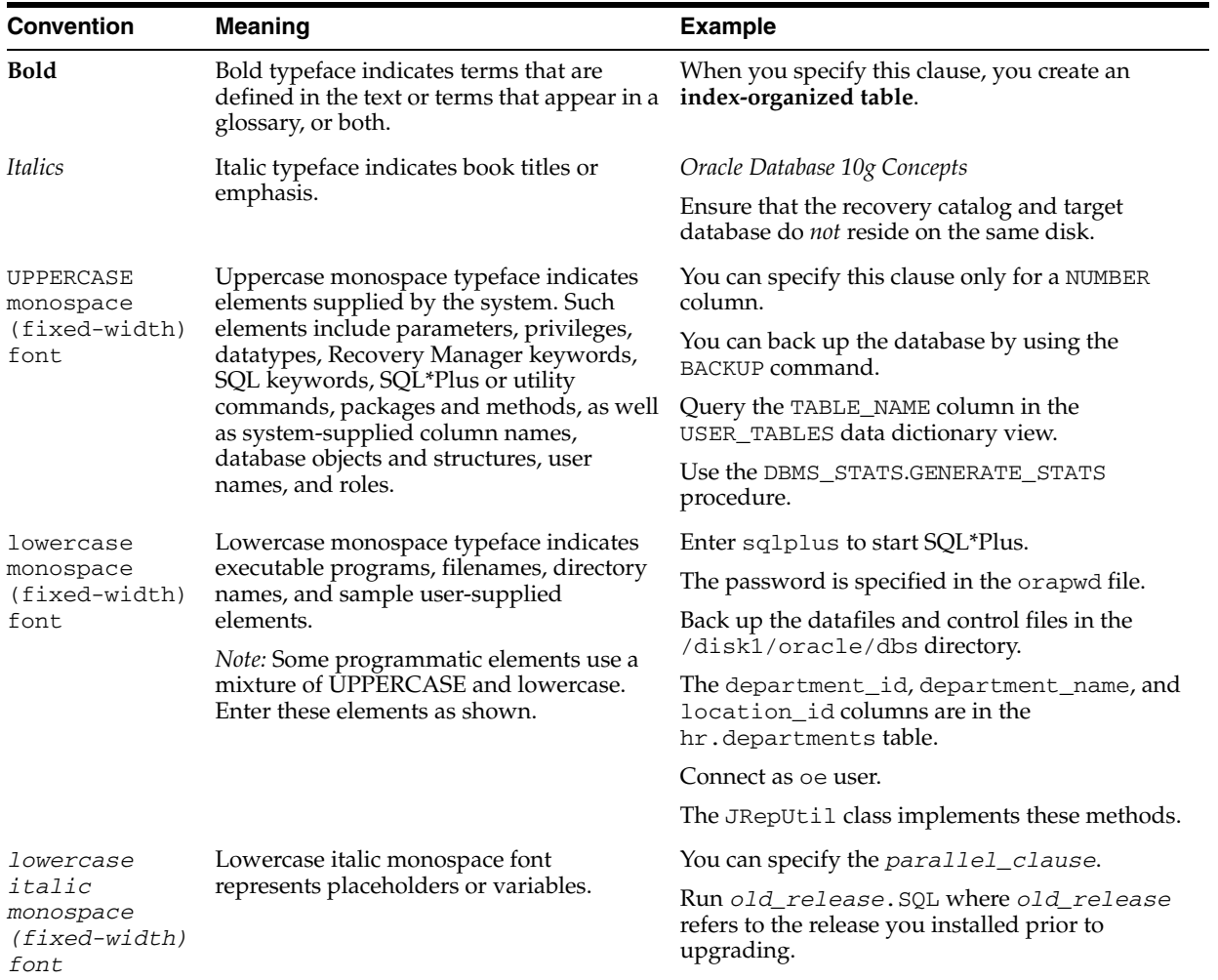

#### <span id="page-8-1"></span>**Conventions in Code Examples**

Code examples illustrate SQL, PL/SQL, SQL\*Plus, or other command-line statements. They are displayed in a monospace (fixed-width) font and separated from normal text as shown in this example:

SELECT username FROM dba\_users WHERE username = 'MIGRATE';

The following table describes typographic conventions used in code examples and provides examples of their use.

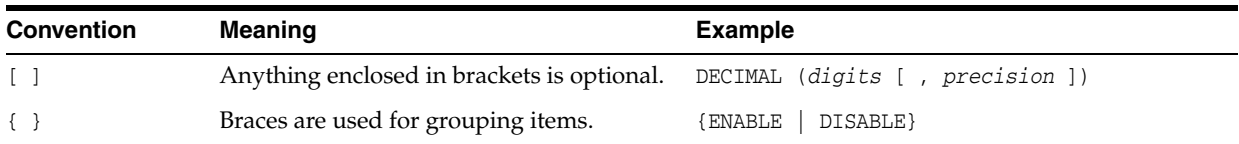

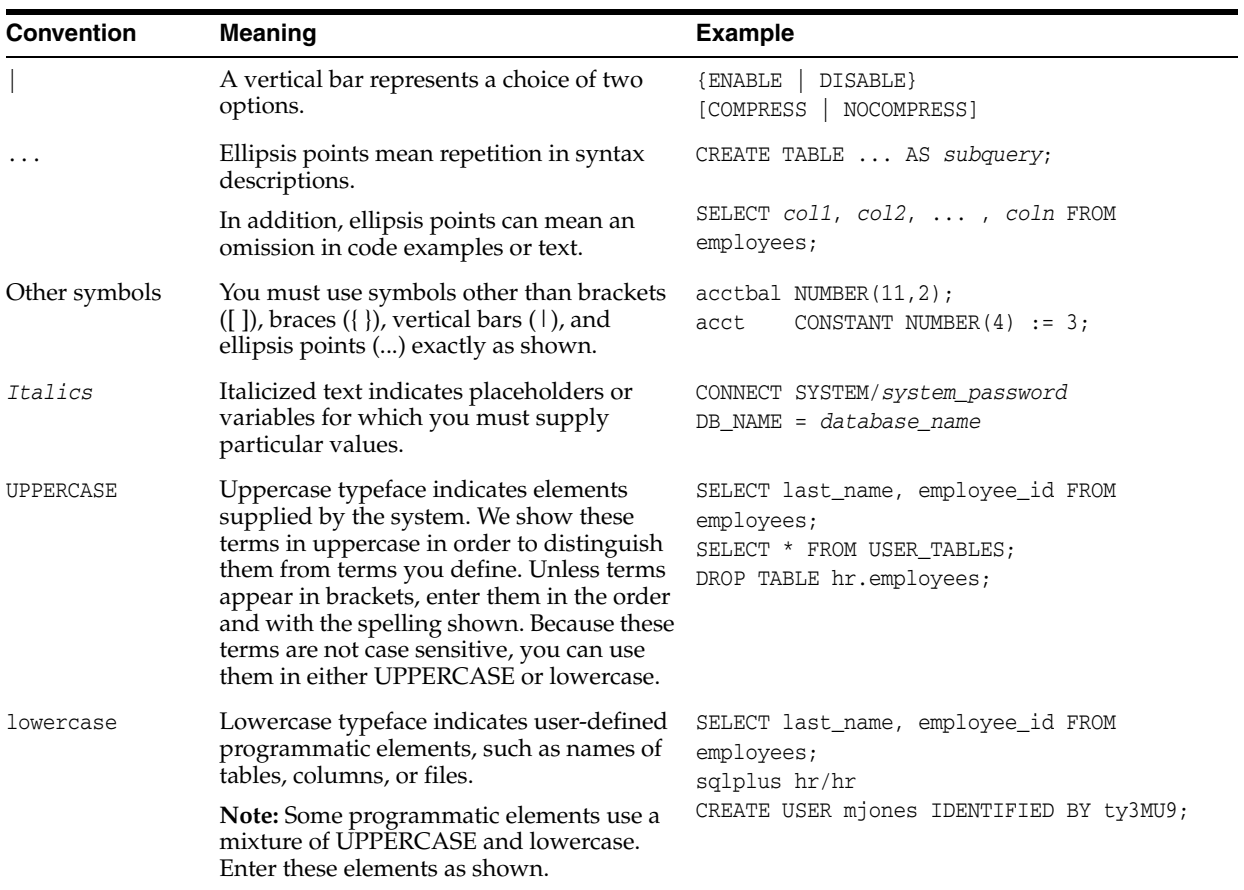

### **Conventions for Windows Operating Systems**

The following table describes conventions for Windows operating systems and provides examples of their use.

<span id="page-9-0"></span>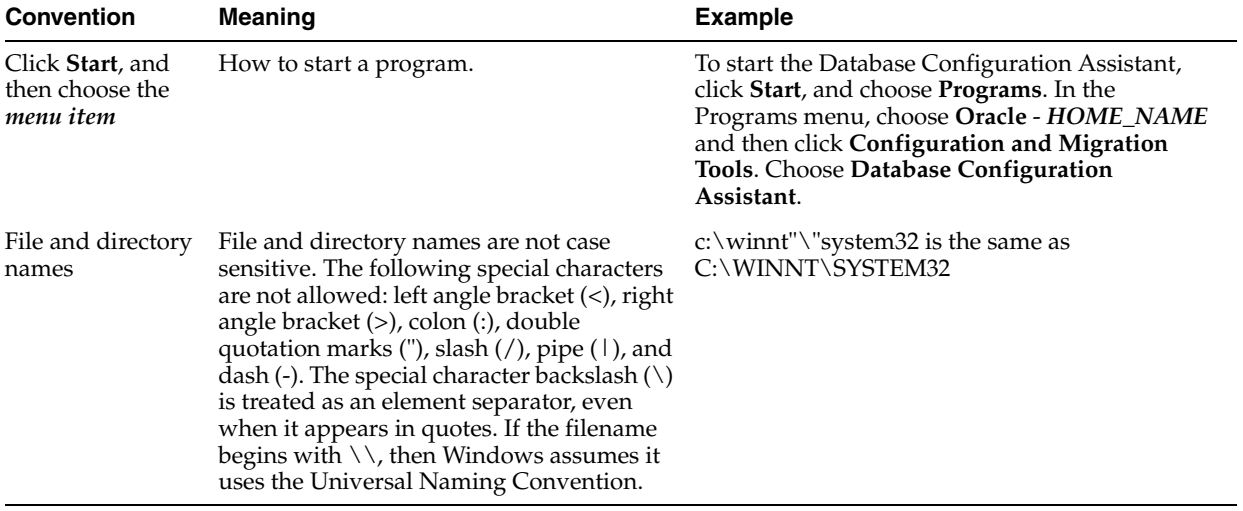

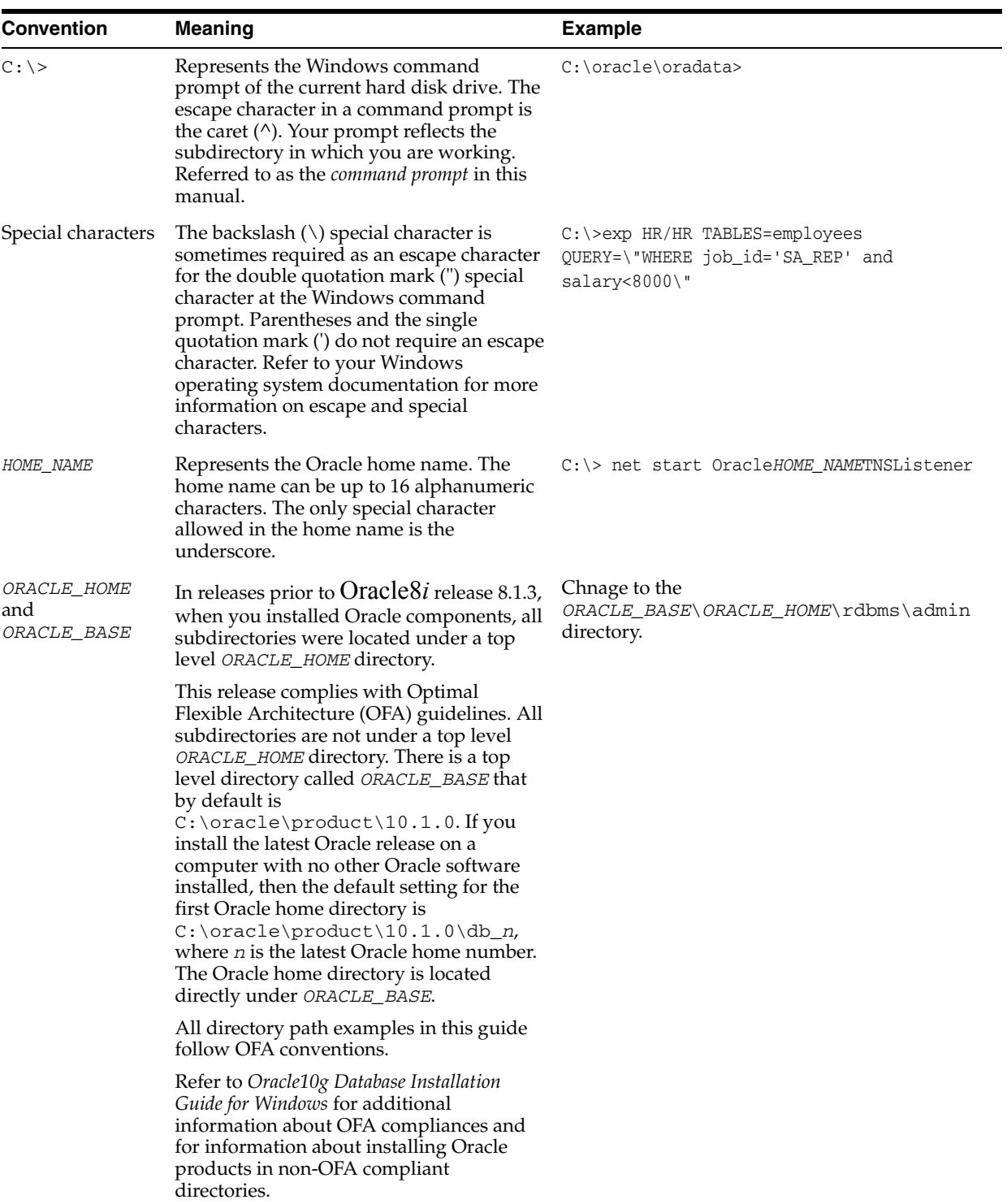

# <span id="page-12-2"></span><span id="page-12-0"></span>**1 Introduction**

This chapter provides an overview on how to use Oracle Application Server Integration InterConnect (OracleAS Integration InterConnect) Adapter for File Transfer Protocol (FTP adapter). It contains the following:

- **[FTP Adapter Overview](#page-12-1)**
- **[FTP Adapter System Requirements](#page-14-0)**
- <span id="page-12-3"></span>[Known FTP Adapter Limitations](#page-14-3)

### <span id="page-12-1"></span>**1.1 FTP Adapter Overview**

The FTP adapter enables an FTP application to be integrated with other applications using OracleAS Integration InterConnect. The FTP adapter is useful in all Enterprise Application Integration (EAI) environments that use FTP. EAI is the integration of applications and business processes within the same company.

The FTP adapter can monitor incoming messages which are in the form of FTP files placed in a remote FTP server or on local file systems. The FTP adapter is also capable of sending messages to remote FTP servers by proxy host. The payload for this adapter can be XML data or D3L data.

**See Also:** *Oracle Application Server Integration InterConnect User's Guide*

[Figure 1–1](#page-13-0) shows the data flow of incoming messages, from remote FTP server/local file system to OracleAS Integration InterConnect.

<span id="page-13-0"></span>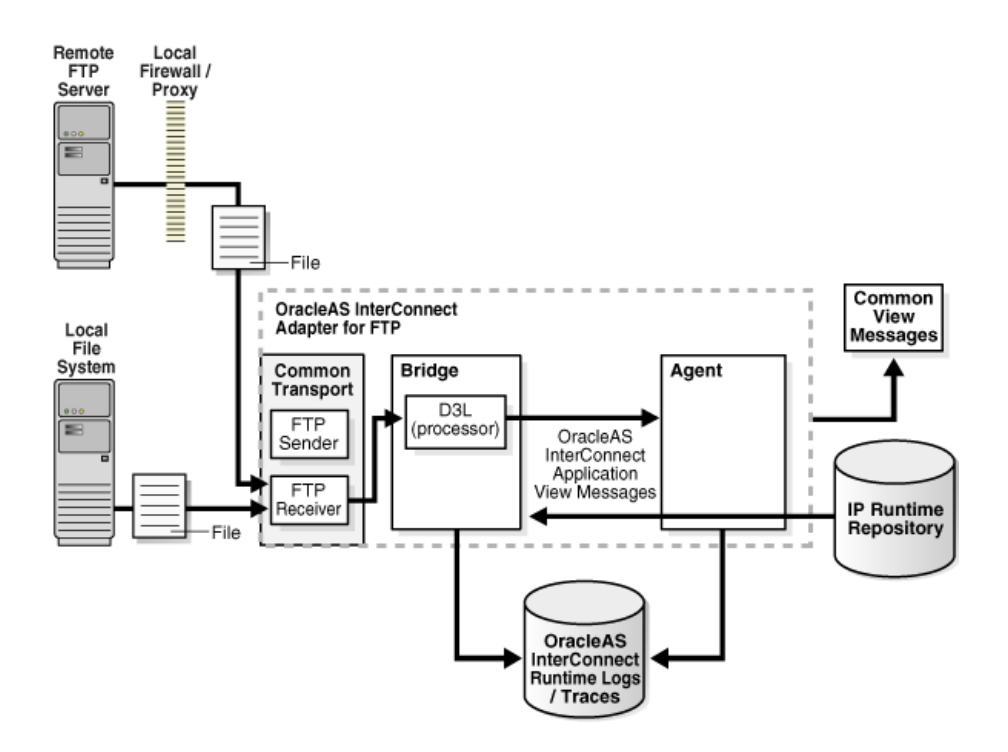

*Figure 1–1 Incoming Messages Diagram*

[Figure 1–2](#page-13-1) shows the data flow of outgoing messages from OracleAS Integration InterConnect to the remote FTP Server.

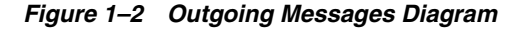

<span id="page-13-1"></span>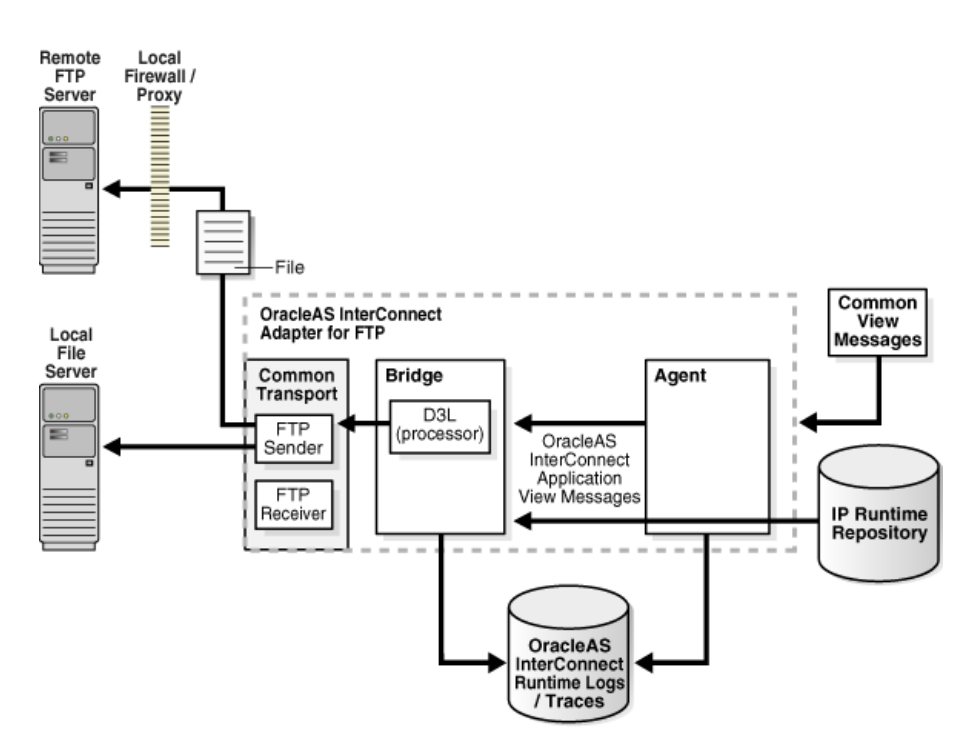

# <span id="page-14-0"></span>**1.2 FTP Adapter System Requirements**

The following sections describe the FTP adapter system requirements:

- **[Hardware Requirements](#page-14-1)**
- <span id="page-14-8"></span>**[Software Requirements](#page-14-2)**

#### <span id="page-14-7"></span><span id="page-14-1"></span>**1.2.1 Hardware Requirements**

[Table 1–1](#page-14-7) lists the hardware requirements for the computer where the FTP adapter will be installed.

*Table 1–1 Hardware Requirements*

| <b>Hardware</b> | <b>Windows</b> | <b>UNIX</b> |
|-----------------|----------------|-------------|
| Disk Space      | 500 MB         | 500 MB      |
| Memory          | 128 MB         | 128 MB      |

#### <span id="page-14-2"></span>**1.2.2 Software Requirements**

<span id="page-14-9"></span>The following sections describe the FTP adapter software requirements:

- **[Operating System Requirements](#page-14-4)**
- **[JRE Requirements](#page-14-5)**

#### <span id="page-14-11"></span><span id="page-14-4"></span>**Operating System Requirements**

[Table 1–2](#page-14-6) lists the operating system requirements for the computer where the FTP adapter will be installed.

<span id="page-14-6"></span>*Table 1–2 Operating System Requirements*

| <b>Operating System</b> | <b>Version</b>                                       |
|-------------------------|------------------------------------------------------|
| HP Tru64                | HP Tru64 UNIX (Alpha) 5.1b                           |
| $HP-UX$                 | HP-UX (PA-RISC) 11.11, 11.23                         |
| <b>IBM AIX</b>          | AIX (POWER) version 5.2                              |
| Linux $(x86)$           | Red Hat Enterprise Linux 2.1, 3.0                    |
|                         | SuSE SLES8, SLES9                                    |
| Sun SPARC Solaris       | Sun SPARC Solaris 2.8 and 2.9                        |
| Microsoft Windows       | Windows XP Professional, Windows 2000(SP3 or higher) |

#### <span id="page-14-10"></span>**JRE Requirements**

OracleAS Integration InterConnect uses Java Runtime Environment (JRE) 1.4, which is installed with its components.

# <span id="page-14-5"></span><span id="page-14-3"></span>**1.3 Known FTP Adapter Limitations**

The FTP adapter has the following limitations:

- Does not support secure FTP.
- Does not support file-filtering features.
- Can only receive from a single FTP or file endpoint.

■ The sending endpoint and receiving endpoint are restricted to FTP and file endpoints.

# <span id="page-16-4"></span><span id="page-16-0"></span>**Installation and Configuration**

This chapter describes how to install and configure the FTP adapter. It contains the following topics:

- [Installing the FTP Adapter](#page-16-1)
- [Configuring the FTP Adapter](#page-21-0)

# <span id="page-16-1"></span>**2.1 Installing the FTP Adapter**

The FTP adapter must be installed in an existing Oracle home Middle Tier for Oracle10*g* InterConnect 10*g* Release 2 (10.1.2).

This section contains the following topics:

- **[Preinstallation Tasks](#page-16-2)**
- **[Installation Tasks](#page-16-3)**
- <span id="page-16-6"></span>[Postinstallation Tasks](#page-19-0)

#### <span id="page-16-2"></span>**2.1.1 Preinstallation Tasks**

Consult the following guides before installing the FTP adapter:

- *Oracle Application Server Installation Guidefor information about Oracle Universal* Installer startup.
- *Oracle Application Server Integration InterConnect Installation Guide* for information on mounting CD-ROMs, software, hardware, and system requirements for OracleAS Integration InterConnect.

**Note:** OracleAS Integration InterConnect Hub is installable through the OracleAS Integration InterConnect Hub installation type. You must install the OracleAS Integration InterConnect Hub before proceeding with the FTP adapter installation.

#### <span id="page-16-3"></span>**2.1.2 Installation Tasks**

<span id="page-16-5"></span>To install the FTP adapter:

- **1.** In the Available Product Components page of the OracleAS Integration InterConnect installation, select **FTP adapter**, and click **Next**.
- **2.** The Set Oracle Wallet Password screen is displayed. Enter and confirm the password, which will be used to administer OracleAS Integration InterConnect installation. Click **Next**.
- Go to step [3,](#page-17-0) if installing the FTP adapter in an OracleAS Middle Tier Oracle home that does not have an InterConnect component already installed. Ensure that the OracleAS Integration InterConnect hub has been installed.
- Go to step [4,](#page-17-2) if installing the FTP adapter in an OracleAS Middle Tier Oracle home that has an existing InterConnect component. Ensure that it is a home directory to an OracleAS Integration InterConnect component.

**Note:** All passwords are stored in Oracle Wallet. Refer to [How do I](#page-45-0)  [secure my passwords?](#page-45-0) for more details on how to modify and retrieve the password using Oracle Wallet.

- <span id="page-17-0"></span>**3.** The Specify Hub Database Connection screen is displayed. Enter information in the following fields:
	- Host Name: The host name of the computer where the hub database is installed.
	- Port Number: The TNS listener port for the hub database.
	- Database SID: The System Identifier (SID) for the hub database.
	- Password: The password for the hub database user.
- <span id="page-17-2"></span>**4.** Click **Next**. The Specify FTP adapter Name page is displayed.
- <span id="page-17-4"></span>**5.** Enter the application to be defined. Blank spaces are not permitted. The default value is myFTPApp.
- **6.** Click **Next**. The Specify FTP adapter Usage screen is displayed.
- <span id="page-17-3"></span>**7.** Select one of the following options and go to the step specified.

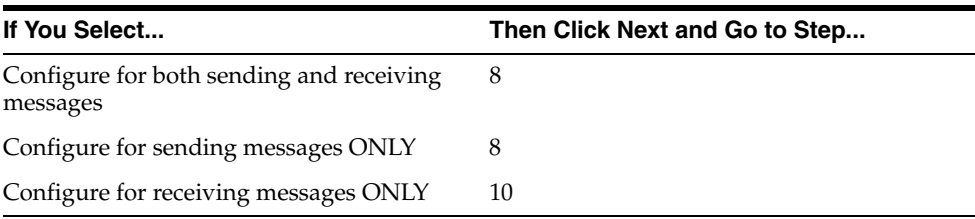

**Note:** You can change the values for these selections later by editing the parameter settings in the adapter.ini file.

- <span id="page-17-1"></span>**8.** Enter the following information in the Configure Sending Endpoint Information page:
	- Username: The user name for the FTP server.
	- Password: The user password for the FTP server.
	- FTP Mode: The mode of access used to send information to the specified URL. Select either binary or ASCII.
	- URL: The URL to be used for sending information. Enter one of the following:
		- **\*** For sending to an FTP server: *ftp://host name/path*
		- **\*** For sending to a local file system: *file://localhost/path*

**Note:** If the sender endpoint is a local file system, then the user name, password, and file type are not required.

**9.** Click **Next**. The installation page that displays next is based on the selection you made in Step [7](#page-17-3).

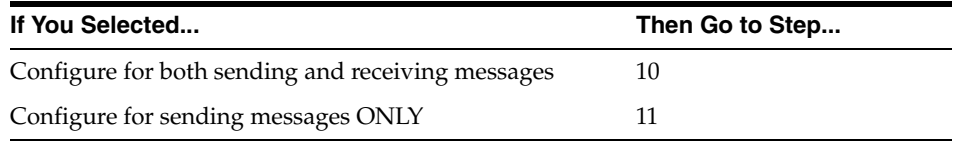

- <span id="page-18-0"></span>**10.** Enter the following information in the Configure Receiving Endpoint Information page:
	- Username: The user name account of the FTP server from which the Oracle Application Server Integration InterConnect Hub receives messages.
	- Password: The password for the user name account.
	- FTP Mode: The mode of access used to receive information from the specified URL. Select either binary or ASCII.
	- URL: The FTP URL to be used for receiving information. Enter one of the following:
		- **\*** For sending to an FTP server: *ftp://host name/path*
		- **\*** For sending to a local file system: *file://localhost/path*

**Note:** If the sender endpoint is a local file system, then the user name, password, and file type are not required.

<span id="page-18-3"></span><span id="page-18-2"></span>**Caution:** During runtime, the FTP adapter connects to the FTP server or accesses the file system and removes the files in the directory specified by the receiving endpoint after processing. Oracle recommends you create a dedicated FTP account or user account (if the local file system is used for the receiving endpoint) for testing and deploying this adapter.

- <span id="page-18-1"></span>**11.** Click **Next**. The Summary page is displayed.
- **12.** Click **Install** to install the FTP adapter. The adapter is installed in the following directory, depending on the operating system:

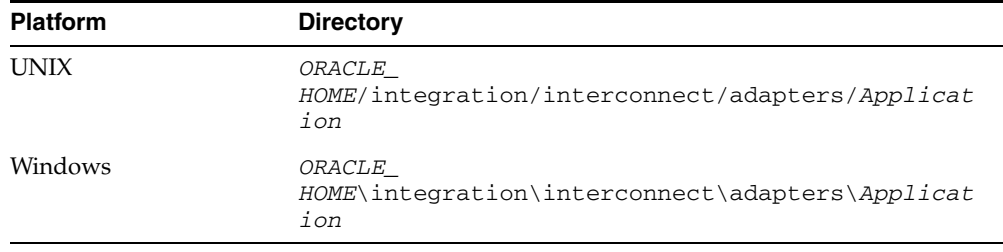

You defined the value of Application in Step [5](#page-17-4).

<span id="page-19-3"></span>**13.** Click **Exit** on the End of Installation page to exit the FTP adapter installation.

#### <span id="page-19-0"></span>**2.1.3 Postinstallation Tasks**

FTP adapter installation creates the adapter.ini file that consists of configuration parameters read by the FTP adapter at startup. These configuration parameter settings are suitable for most FTP application environments. To customize the adapter.ini file parameter settings for the FTP application, refer to the following sections:

- [Customizing the Payload Datatype](#page-19-1)
- [Customizing the Sending Endpoints](#page-19-2)
- <span id="page-19-4"></span>[Customizing the Receiving Endpoints](#page-20-0)

#### <span id="page-19-1"></span>**2.1.3.1 Customizing the Payload Datatype**

Payload data is the data sent between applications. To change the payload datatype from the default of XML to the Data Definition Description Language (D3L), edit the following parameters in the adapter.ini file.

**1.** Set the ota.type parameter to the payload type D3L.

ota.type=D3L

- **2.** Copy the D3L XML files associated with the FTP application to the directory in which the adapter.ini file is located.
- **3.** Set the ota.d31s parameter to specify the D3L files associated with the FTP application.

```
ota.d3ls=person1.xml,person2.xml
```
<span id="page-19-5"></span>**See Also:** ota.type and ota.d31s parameter descriptions in [Table 2–9](#page-30-0)

#### <span id="page-19-2"></span>**2.1.3.2 Customizing the Sending Endpoints**

To customize the behavior of the sending endpoints (destinations) for messages, edit the following parameters in the adapter.ini file.

- **1.** Edit the ota.send.endpoint parameter or leave it blank if it acts only as a receiver. For example:
	- For a remote file system. ota.send.endpoint=ftp://foo.com/test
	- For a local file system. ota.send.endpoint=file://localhost/test

If the endpoint is a local file system, then leave the following parameters blank:

- file.sender.file\_type
- file.sender.password
- file.sender.proxy\_host
- file.sender.proxy\_port
- **2.** Set the file.sender.file\_type parameter to the file type used in FTP. For example:

file.sender.file\_type=BINARY

**3.** Update the file.sender.user and file.sender.password parameters with the information of the FTP account that serves as the sending endpoint.

- **4.** If a proxy host is needed, then enter the values for the file.sender.proxy\_ host and file.sender.proxy\_port parameters.
- **5.** Set the file.sender.staging\_dir parameter. This parameter prevents partial files picked up by external applications.
- **6.** Set the file.sender.file\_name\_rule parameter. This parameter controls how the adapter generates the file name.
- **7.** If you need to modify the contents of an outgoing message before it is sent by the transport layer, then you can customize it by implementing the FileSenderCustomizer interface. You need to set the file.sender.customize\_class to the name of the customizing class.

<span id="page-20-1"></span>**See Also:** [Section 3.2.2, "FTP Sender"](#page-35-3)

#### <span id="page-20-0"></span>**2.1.3.3 Customizing the Receiving Endpoints**

To customize the behavior of the receiving FTP or file endpoints for messages, edit the following parameters in the adapter.ini file.

- **1.** Edit the ota.receive.endpoint parameter or leave it blank if the adapter only acts as a sender. For example:
	- For a remote file system: ota.receive.endpoint=ftp://foo.com/test
	- For a local file system: ota.receive.endpoint=ftp://localhost/test

If the endpoint is a local file system, then leave the following parameter blank:

- file.receiver.file\_type
- file.receiver.password
- file.receiver.proxy\_host
- file.receiver.proxy\_port

**Warning: Do not set the ota.receive.endpoint parameter to a personal file directory as the files in that directory will be consumed and deleted by the FTP adapter after processing.**

**2.** Set the file.receiver.file\_type parameter to the file type used in FTP. For example:

file.receiver.file\_type=BINARY

- **3.** Update the file.receiver.user and file.receiver.password parameters with the information of the FTP account that serves as the receiving endpoint.
- **4.** If a proxy host is needed, then enter the required values for the file.receiver.proxy\_host and file.receiver.proxy\_port parameters.
- **5.** Set the file.exception.exception\_dir to a local file system directory that stores files. For example:

file.receiver.exception\_dir=/tmp/error

**6.** Set the file.receiver.polling\_interval parameter to the time interval in milliseconds to poll the FTP server or local file system. For example:

file.receiver.polling\_interval=2000

**7.** Set the file.receiver.max\_msgs\_retrieved parameter to the maximum number of messages to retrieve in polling a session. For example:

```
file.receiver.max_msgs_retrieved=10
```
**8.** If you need to modify the contents of an incoming message before it is processed by the bridge, such as, to remove an extra line in a file, then you customize it by implementing the FileSenderCustomizer interface. You need to set the file.receiver.customize\_class to the name of the customizing class.

# <span id="page-21-5"></span><span id="page-21-3"></span><span id="page-21-0"></span>**2.2 Configuring the FTP Adapter**

After an FTP adapter installation, you can configure it for your needs.The following tables describe the location and details of the configuration files.

[Table 2–1](#page-21-3) describes the location where the adapter is installed.

*Table 2–1 FTP Adapter Directory*

| <b>Platform</b> | <b>Directory</b>                                                    |
|-----------------|---------------------------------------------------------------------|
| UNIX            | <i>ORACLE</i><br>HOME/integration/interconnect/adapters/Application |
| Windows         | ORACLE<br>HOME\integration\interconnect\adapters\Application        |

[Table 2–2](#page-21-1) describes the executable files of the FTP adapter.

*Table 2–2 FTP Executable Files*

<span id="page-21-8"></span><span id="page-21-1"></span>

| <b>File</b>         | <b>Description</b>                           |
|---------------------|----------------------------------------------|
| start (UNIX)        | Does not use parameters, starts the adapter. |
| start.bat (Windows) | Does not use parameters, starts the adapter. |
| stop (UNIX)         | Does not use parameters, stops the adapter.  |
| stop.bat (Windows)  | Does not use parameters, stops the adapter.  |

[Table 2–3](#page-21-2) describes the FTP adapter configuration files.

*Table 2–3 FTP Configuration Files*

<span id="page-21-2"></span>

| <b>File</b>           | <b>Description</b>                                                                  |
|-----------------------|-------------------------------------------------------------------------------------|
| adapter.ini(UNIX)     | Consists of all the initialization parameters that the adapter<br>reads at startup. |
| adapter.ini (Windows) | Consists of all the initialization parameters that the adapter<br>reads at startup. |

[Table 2–4](#page-21-4) describes the directories used by the FTP adapter.

*Table 2–4 FTP Directories*

<span id="page-21-7"></span><span id="page-21-4"></span>

| <b>Directory</b> | <b>Description</b>                                                                                                    |
|------------------|----------------------------------------------------------------------------------------------------|
| logs             | The adapter activity is logged in subdirectories of the logs<br>directory. Each time the adapter is run, a new subdirectory is<br>created for the oailog.txt log file. |

<span id="page-22-5"></span>*Table 2–4 (Cont.) FTP Directories*

| <b>Directory</b> | <b>Description</b>                                                                             |
|------------------|------------------------------------------------------------------------------------------------|
| persistence      | The messages are made available in this directory. Do not edit<br>this directory or its files. |

#### <span id="page-22-0"></span>**2.2.1 Using the Application Parameter**

Adapters do not have integration logic. The FTP adapter has a generic transformation engine that uses metadata from the repository as runtime instructions to perform transformations. The application parameter defines the capabilities of an adapter, such as the messages to be published and subscribed, and the transformations to be performed. The application parameter allows the adapter to retrieve only the relevant metadata from the repository. The application parameter must match the corresponding application name that will be defined in iStudio under the Applications folder.

If you use prepackaged metadata, then import it into the repository and start iStudio to find the corresponding application under the Applications folder. You can use this as the application name for the adapter you are installing.

**See Also:** Step [4 on page 2-2](#page-17-2)

#### <span id="page-22-1"></span>**2.2.2 Ini File Settings**

The following are the .ini files used to configure the FTP adapter:

- [hub.ini Files](#page-22-2)
- [adapter.ini Files](#page-23-0)

#### <span id="page-22-6"></span><span id="page-22-4"></span>**2.2.2.1 hub.ini Files**

The FTP adapter connects to the hub database using parameters in the hub. ini file located in the hub directory. [Table 2–5](#page-22-3) lists the parameter names, descriptions for each parameter, and examples.

| <b>Parameter</b> | <b>Description</b>                                                                                                    | <b>Example</b>                                 |
|------------------|----------------------------------------------------------------------------------------------------|------------------------------------------------|
| hub host         | The name of the computer hosting the hub database.<br>There is no default value. The value is set during<br>installation.          | hub host=mpscottpc                             |
| hub instance     | The SID of the hub database. There is no default value.<br>The value is set during installation.                                   | hub instance=orcl                              |
| hub_port         | The TNS listener port number for the hub database<br>instance. There is no default value. The value is set<br>during installation. | hub $port=1521$                                |
| hub username     | The name of the hub database schema (or user name).<br>The default value is ichub.                                                 | hub username=ichub                             |
| repository_name  | The name of the repository that communicates with the<br>adapter. The default value is<br>InterConnectRepository.                  | repository_<br>name=InterConnectRepos<br>itory |

<span id="page-22-3"></span><span id="page-22-2"></span>*Table 2–5 hub.ini Parameters*

#### <span id="page-22-7"></span>**Oracle Real Application Clusters hub.ini Parameters**

When a hub is installed on an Oracle Real Application Clusters database, the parameters listed in [Table 2–6](#page-23-1) represent information about additional nodes used for

connection and configuration. These parameters are in addition to the default parameters for the primary node. In [Table 2–6](#page-23-1), x represents the node number. The number is between 2 and the number of nodes. For example, if the cluster setup contains 4 nodes, x can be a value between 2 and 4.

<span id="page-23-1"></span>*Table 2–6 Oracle Real Application Clusters hub.ini Parameters*

| <b>Parameter</b> | <b>Description</b>                                                                        | <b>Example</b>      |
|------------------|-------------------------------------------------------------------------------------------|---------------------|
| hub hostx        | The host where the Real Application Clusters database is hub_host2=dscott13<br>installed. |                     |
| hub instancex    | The instance on the respective node.                                                      | hub instance2=orcl2 |
| hub num nodes    | The number of nodes in a cluster.                                                         | hub num nodes=4     |
| hub_portx        | The port where the TNS listener is listening.                                             | hub $port2=1521$    |

#### **2.2.2.2 adapter.ini Files**

The agent component of the FTP adapter reads the adapter.ini file at runtime to access FTP adapter parameter configuration information. [Table 2–7](#page-23-2) lists the parameter names, descriptions for each parameter, and examples.

<span id="page-23-2"></span><span id="page-23-0"></span>*Table 2–7 adapter.ini Parameters*

| <b>Parameter</b>                       | <b>Description</b>                                                                                                    | <b>Example</b>                                  |
|----------------------------------------|----------------------------------------------------------------------------------------------------|-------------------------------------------------|
| agent_admin_port                       | Specifies the port through which the adapter can be<br>accessed through firewalls.                                                                                                    | agent_admin_port=1059                           |
|                                        | Possible Value: A valid port number.                                                                                                    |                                                 |
|                                        | Default Value: None.                                                                                                    |                                                 |
| agent_delete_file_<br>cache_at_startup | Specifies whether to delete the cached metadata during<br>startup. If any agent caching method is enabled, then<br>metadata from the repository is cached locally on the file<br>system. Set the parameter to true to delete all cached<br>metadata on startup. | agent_delete_file_<br>cache at<br>startup=false |
|                                        | Possible Values: true or false.                                                                                                    |                                                 |
|                                        | Default Value: false.                                                                                                    |                                                 |
|                                        | <b>Note:</b> After changing metadata or DVM tables for the<br>adapter in iStudio, you must delete the cache to<br>guarantee access to new metadata or table information.                                                                                        |                                                 |
| agent_dvm_table_<br>caching            | Specifies the Domain Value Mapping (DVM) table<br>caching algorithm.                                                                                                    | agent_dvm_table_<br>caching=demand              |
|                                        | Possible values:                                                                                                    |                                                 |
|                                        | startup: Cache all DVM tables at startup. This may<br>п<br>be time-consuming if there are many tables in the<br>repository.                                                                                                    |                                                 |
|                                        | demand: Cache tables as they are used.                                                                                                    |                                                 |
|                                        | none: No caching. This slows down performance.                                                                                                    |                                                 |
|                                        |                                                                                                    |                                                 |

Default Value: demand.

| Parameter                                 | <b>Description</b>                                                                                                    | <b>Example</b>                            |
|-------------------------------------------|----------------------------------------------------------------------------------------------------|-------------------------------------------|
| agent_log_level                           | Specifies the amount of logging necessary.                                                                                | agent_log_level=2                         |
|                                           | Possible values:                                                                                                    |                                           |
|                                           | 0=errors only                                                                                                    |                                           |
|                                           | 1=status and errors                                                                                                    |                                           |
|                                           | 2=trace, status, and errors                                                                                               |                                           |
|                                           | Default Value: 1.                                                                                                    |                                           |
| agent_lookup_table_                       | Specifies the lookup table caching algorithm.                                                                             | agent_lookup_table_                       |
| caching                                   | Possible values:                                                                                                    | caching=demand                            |
|                                           | startup: Cache all lookup tables at startup. This<br>may be time-consuming if there are many tables in<br>the repository. |                                           |
|                                           | demand: Cache tables as they are used.                                                                                    |                                           |
|                                           | none: No caching. This slows down performance.                                                                            |                                           |
|                                           | Default Value: demand.                                                                                                    |                                           |
| agent_max_ao_cache_<br>size               | Specifies the maximum number of application object<br>metadata to cache.                                                  | agent_max_ao_cache_<br>$size=200$         |
|                                           | Possible Value: An integer greater than or equal to 1.                                                                    |                                           |
|                                           | Default Value: 200.                                                                                                    |                                           |
| agent_max_co_cache_<br>size               | Specifies the maximum number of common object<br>metadata to cache.                                                       | agent_max_co_cache_<br>size=100           |
|                                           | Possible Value: An integer greater than or equal to 1.                                                                    |                                           |
|                                           | Default Value: 100.                                                                                                    |                                           |
| agent_max_dvm_                            | Specifies the maximum number of DVM tables to cache.                                                                      | agent_max_dvm_table_                      |
| table_cache_size                          | Possible Value: An integer greater than or equal to 1.                                                                    | cache_size=200                            |
|                                           | Default Value: 200.                                                                                                    |                                           |
| agent_max_lookup_<br>table_cache_size     | Specifies the maximum number of lookup tables to<br>cache.                                                                | agent_max_lookup_<br>table_cache_size=200 |
|                                           | Possible Value: Any integer greater than or equal to 1.                                                                   |                                           |
|                                           | Default Value: 200.                                                                                                    |                                           |
| agent_max_message_<br>metadata cache size | Specifies the maximum number of message metadata<br>(publish/subscribe and invoke/implement) to cache.                    | agent_max_message_<br>metadata_cache_     |
|                                           | Possible Value: An integer greater than or equal to 1.                                                                    | size=200                                  |
|                                           | Default Value: 200.                                                                                                    |                                           |
| agent_max_queue_<br>sıze                  | Specifies the maximum size internal OracleAS<br>Integration InterConnect message queues can grow.                         | agent_max_queue_<br>size=1000             |
|                                           | Possible Value: An integer greater than or equal to 1.                                                                    |                                           |
|                                           | Default Value: 1000.                                                                                                    |                                           |
| agent_message_<br>selector                | Specifies conditions for message selection when the<br>adapter registers its subscription with the hub.                   | agent_message_<br>selector=%, aqapp,%     |
|                                           | Possible Value: A valid Oracle Advanced Queue<br>message selector string (like ' %, aqapp, %').<br>Default Value: None.   |                                           |

*Table 2–7 (Cont.) adapter.ini Parameters*

| Parameter                              | <b>Description</b>                                                                                                    | <b>Example</b>                                                                                      |
|----------------------------------------|----------------------------------------------------------------------------------------------------|----------------------------------------------------------------------------------------------------|
| agent_metadata_<br>caching             | Specifies the metadata caching algorithm.                                                                                                    | agent_metadata_                                                                                     |
|                                        | Possible values:                                                                                                    | caching=demand                                                                                      |
|                                        | startup: Cache everything at startup. This may be<br>п<br>time-consuming if there are many tables in the<br>repository.                                                                |                                                                                                    |
|                                        | demand: Cache metadata as it is used.                                                                                                    |                                                                                                    |
|                                        | none: No caching. This slows down performance.                                                                                                    |                                                                                                    |
|                                        | Default Value: demand.                                                                                                    |                                                                                                    |
| agent_persistence_<br>cleanup_interval | Specifies how often to run the persistence cleaner thread<br>in milliseconds.                                                                                                    | agent_persistence_<br>cleanup_<br>interval=60000                                                    |
|                                        | Possible Value: An integer greater than or equal to<br>30000 milliseconds.                                                                                                    |                                                                                                    |
|                                        | Default Value: 60000.                                                                                                    |                                                                                                    |
| agent_persistence_<br>queue_size       | Specifies the maximum size of internal OracleAS<br>Integration InterConnect persistence queues.                                                                                        | agent_persistence_<br>queue_size=1000                                                               |
|                                        | Possible Value: An integer greater than or equal to 1.                                                                                                    |                                                                                                    |
|                                        | Default Value: 1000.                                                                                                    |                                                                                                    |
| agent_persistence_<br>retry_interval   | Specifies how often the persistence thread retries when it agent_persistence_<br>fails to send an OracleAS Integration InterConnect<br>message.                                        | retry_interval=60000                                                                                |
|                                        | Possible Value: An integer greater than or equal to 5000<br>milliseconds.                                                                                                    |                                                                                                    |
|                                        | Default Value: 60000.                                                                                                    |                                                                                                    |
| agent_pipeline_from_<br>hub            | Specifies whether to turn on the pipeline for messages<br>from the hub to the bridge. If you set the pipeline to<br>false, then the file persistence is not used in that<br>direction. | agent_pipeline_from_<br>hub=false                                                                   |
|                                        | Possible Value: true, false                                                                                                    |                                                                                                    |
|                                        | Default Value: false.                                                                                                    |                                                                                                    |
| agent_pipeline_to_<br>hub              | Specifies whether to turn on the pipeline for messages<br>from the bridge to the hub. If you set the pipeline to<br>false, then the file persistence is not used in that<br>direction. | agent_pipeline_to_<br>hub=false                                                                     |
|                                        | Possible Value: true, false.                                                                                                    |                                                                                                    |
|                                        | Default Value: false.                                                                                                    |                                                                                                    |
| agent_reply_message_<br>selector       | Specifies the application instance to which the reply<br>must be sent. This parameter is used if multiple adapter<br>instances exist for the given application and given<br>partition. | If application=aqapp,<br>instance_number=2, then<br>agent_reply_message_<br>selector=recipient_list |
|                                        | Possible Value: A string built using the application name<br>(parameter:application) concatenated with the instance<br>number (parameter:instance_number).                             | like'%, aqapp2, $\frac{8}{3}$                                                                       |
|                                        | Default Value: None.                                                                                                    |                                                                                                    |

*Table 2–7 (Cont.) adapter.ini Parameters*

| Parameter                                    | <b>Description</b>                                                                                                    | <b>Example</b>                                                                      |
|----------------------------------------------|----------------------------------------------------------------------------------------------------|-------------------------------------------------------------------------------------|
| $agent\_reply$<br>subscriber_name            | Specifies the subscriber name used when multiple<br>adapter instances are used for the given application and<br>given partition. This parameter is optional if only one<br>instance is running.                                                                                                    | If application=ftpapp<br>and instance_number=2,<br>then agent_reply_<br>subscriber_ |
|                                              | Possible Value: The application name<br>(parameter:application) concatenated with the instance<br>number (parameter:instance_number).                                                                                                    | name=ftpapp2                                                                        |
|                                              | Default Value: None.                                                                                                    |                                                                                     |
| agent_subscriber_<br>name                    | Specifies the subscriber name used when this adapter<br>registers its subscription.                                                                                                    | agent_subscriber_<br>name=ftpapp                                                    |
|                                              | Possible Value: A valid Oracle Advanced Queue<br>subscriber name.                                                                                                    |                                                                                     |
|                                              | Default Value: None.                                                                                                    |                                                                                     |
| agent_throughput_<br>measurement_<br>enabled | Specifies if the throughput measurement is enabled. Set<br>this parameter to true to turn on throughput<br>measurements.                                                                                                    | agent_throughput_<br>measurement_<br>enabled=true                                   |
|                                              | Default Value: true.                                                                                                    |                                                                                     |
| agent_tracking_<br>enabled                   | Specifies if message tracking is enabled. Set this<br>parameter to false to turn off tracking of messages. Set<br>this parameter to true to track messages with tracking<br>fields set in iStudio.                                                                                                    | agent_tracking_<br>enabled=true                                                     |
|                                              | Default Value: true.                                                                                                    |                                                                                     |
| agent_use_custom_<br>hub_dtd                 | Specifies whether to use a custom DTD for the common<br>view message when handing it to the hub. By default,<br>adapters use a specific OracleAS Integration<br>InterConnect DTD for all messages sent to the hub.                                                                                          | agent_use_custom_hub_<br>dtd=false                                                  |
|                                              | Set this parameter to true to have the adapter use the<br>DTD imported for the message of the common view<br>instead of the OracleAS Integration InterConnect DTD.                                                                                                    |                                                                                     |
|                                              | Default Value: None.                                                                                                    |                                                                                     |
| application                                  | Specifies the name of the application to which this<br>adapter connects. This must match the name specified in<br>iStudio while creating metadata.                                                                                                    | application=ftpapp                                                                  |
|                                              | Possible Value: An alphanumeric string.                                                                                                    |                                                                                     |
|                                              | Default Value: None.                                                                                                    |                                                                                     |
| encoding                                     | Specifies the character encoding for published messages.<br>The adapter uses this parameter to generate encoding<br>information for the encoding tag of transformed<br>OracleAS Integration InterConnect messages. OracleAS<br>Integration InterConnect represents messages internally<br>as XML documents. | encoding=Shift_JIS                                                                  |
|                                              | Possible Value: A valid character encoding.                                                                                                    |                                                                                     |
|                                              | Default Value: UTF-8.                                                                                                    |                                                                                     |
|                                              | When there is no existing encoding in the subscribed<br>message, this parameter will be used to explicitly specify<br>the encoding of the published message. This parameter<br>will be ignored when the encoding already exists in the<br>subscribed message.                                               |                                                                                     |

*Table 2–7 (Cont.) adapter.ini Parameters*

| Parameter       | <b>Description</b>                                                                                                    | <b>Example</b>                                                                 |
|-----------------|----------------------------------------------------------------------------------------------------|--------------------------------------------------------------------------------|
|                 | external_dtd_base_url Specify the base URL for loading external enitites and<br>DTDs. This specifies to the XML parser to resolve the<br>external entities in the instance document using the<br>given URL. | external_dtd_base_<br>$url = file://C:\InterConnect1$<br>0_1_2\adapters\AQApp\ |
|                 | Possible Value: A URL.                                                                                                    |                                                                                |
|                 | Default Value: The URL of the current user directory.                                                                                                    |                                                                                |
| instance_number | Specifies the instance number to which this adapter<br>corresponds. Specify a value only if you have multiple<br>adapter instances for the given application with the<br>given partition.                   | instance_number=1                                                              |
|                 | Possible Value: An integer greater than or equal to 1.                                                                                                    |                                                                                |
|                 | Default Value: None.                                                                                                    |                                                                                |
| nls_country     | Specifies the ISO country code. The codes are defined by nls_country=US<br>ISO-3166.                                                                                                    |                                                                                |
|                 | Possible Value: A valid code. A full list of the codes is<br>available at<br>http://www.chemie.fu-berlin.de/diverse/doc<br>$/ISO_3166.html$                                                                 |                                                                                |
|                 | Default Value: US.                                                                                                    |                                                                                |
|                 | <b>Note:</b> This parameter specifies date format and is<br>applicable for the date format only.                                                                                                    |                                                                                |
| nls_date_format | Specifies the format for a date field expressed as a string.<br>Possible Value: A valid date format pattern as shown in<br>Table 2–8 for the definitions of the format characters.                          | Date format pattern<br>dd/MMM/yyyy can<br>represent 01/01/2003.                |
|                 | Default Value: EEE MMM dd HHmmss zzz yyyy.                                                                                                    | nls_date_<br>format=dd-MMM-yy                                                  |
|                 |                                                                                                    | Multiple date formats can<br>be specified as num_nls_<br>formats=2             |
|                 |                                                                                                    | nls_date_<br>format1=dd-MMM-yy                                                 |
|                 |                                                                                                    | nls_date_<br>format2=dd/MMM/yy                                                 |
| nls_language    | Specifies the ISO language code. The codes are defined<br>by ISO-639.                                                                                                    | nls_language=en                                                                |
|                 | Possible Value: A valid code. A full list of these codes is<br>available at                                                                                                    |                                                                                |
|                 | http://www.ics.uci.edu/pub/ietf/http/relat<br>ed/iso639.txt                                                                                                    |                                                                                |
|                 | Default Value: en.                                                                                                    |                                                                                |
|                 | Note: This parameter specifies date format and is<br>applicable for the date format only.                                                                                                    |                                                                                |
| partition       | Specifies the partition this adapter handles as specified in partition=germany<br>iStudio.                                                                                                    |                                                                                |
|                 | Possible Value: An alphanumeric string.                                                                                                    |                                                                                |
|                 | Default Value: None.                                                                                                    |                                                                                |

*Table 2–7 (Cont.) adapter.ini Parameters*

| Parameter                         | <b>Description</b>                                                                                                    | <b>Example</b>                                                                      |  |
|-----------------------------------|----------------------------------------------------------------------------------------------------|-------------------------------------------------------------------------------------|--|
| service_class                     | Specifies the entry class for the Windows service.<br>Possible Value:<br>oracle/oai/agent/service/AgentService.                                                                                          | service_<br>class=oracle/oai/agen<br>t/service/AgentServic<br>e                     |  |
|                                   | Default Value: None.                                                                                                    |                                                                                     |  |
| service_classpath                 | Specifies the class path used by the adapter JVM. If a<br>custom adapter is developed and the adapter is to pick<br>up any additional jar files, then add the files to the<br>existing set of jar files. | service_<br>classpath=D:\oracle\o<br>raic\integration\inte<br>rconnect\lib\oai.jar; |  |
|                                   | Possible Value: A valid PATH setting.                                                                                                    | $D:\overline{\acute{c}}\$                                                           |  |
|                                   | Default Value: None.                                                                                                    | classes12.zip                                                                       |  |
|                                   | This parameter is for Microsoft Windows only.                                                                                                    |                                                                                     |  |
| service_jdk_dll                   | Specifies the Dynamic Link Library(DLL) that the<br>adapter JVM should use.                                                                                                    | service_jdk_<br>dll=jvm.dll                                                         |  |
|                                   | Possible Value: A valid jvm.dll.                                                                                                    |                                                                                     |  |
|                                   | Default Value: jvm.dll.                                                                                                    |                                                                                     |  |
|                                   | This parameter is for Microsoft Windows only.                                                                                                    |                                                                                     |  |
| service_jdk_version               | Specifies the JDK version that the adapter JVM should<br>use.                                                                                                    | service_jdk_<br>version=1.4                                                         |  |
|                                   | Possible Value: A valid JDK version number.                                                                                                    |                                                                                     |  |
|                                   | Default Value: 1.4                                                                                                    |                                                                                     |  |
|                                   | This parameter is for Microsoft Windows only.                                                                                                    |                                                                                     |  |
| service_max_heap_<br>size         | Specifies the maximum heap size for the adapter JVM.<br>Possible Value: A valid JVM heap size.<br>Default Value: 536870912.                                                                              | service_max_heap_<br>size=536870912                                                 |  |
|                                   | This parameter is for Microsoft Windows only.                                                                                                    |                                                                                     |  |
| service_max_java_<br>stack_size   | Specifies the maximum size the JVM stack can grow.<br>Possible Value: A valid JVM maximum stack size.                                                                                                    | service_max_java_<br>stack_size=409600                                              |  |
|                                   | Default Value: Default value for the JVM.                                                                                                    |                                                                                     |  |
|                                   | This parameter is for Microsoft Windows only.                                                                                                    |                                                                                     |  |
| service_max_native_<br>stack_size | Specifies the maximum size the JVM native stack can<br>grow.                                                                                                    | service_max_native_<br>size=131072                                                  |  |
|                                   | Possible Value: A valid JVM maximum native stack size.                                                                                                    |                                                                                     |  |
|                                   | Default Value: Default value for the JVM.                                                                                                    |                                                                                     |  |
|                                   | This parameter is for Microsoft Windows only.                                                                                                    |                                                                                     |  |
| service_min_heap_                 | Specifies the minimum heap size for the adapter JVM.                                                                                                    | service_min_heap_                                                                   |  |
| size                              | Possible Value: A valid JVM heap size.                                                                                                    | size=536870912                                                                      |  |
|                                   | Default Value: 536870912.                                                                                                    |                                                                                     |  |
|                                   | This parameter is for Microsoft Windows only.                                                                                                    |                                                                                     |  |

*Table 2–7 (Cont.) adapter.ini Parameters*

| <b>Parameter</b>         | <b>Description</b>                                                                                                    | <b>Example</b>                                        |
|--------------------------|----------------------------------------------------------------------------------------------------|-------------------------------------------------------|
| service_num_vm_args      | Specifies the number of service_vm_argnumber<br>parameters specified in JVM.                                                                                                    | service num vm args=1                                 |
|                          | Possible Value: The number of service_vm_<br>argnumber parameters.                                                                                                    |                                                       |
|                          | Default Value: None.                                                                                                    |                                                       |
|                          | This parameter is for Microsoft Windows only.                                                                                                    |                                                       |
| service_path             | Specifies the environment variable PATH. The PATH<br>variable is set before starting the Java Virtual Machine<br>(JVM). Typically, list all directories that contain<br>necessary DLLs. | service<br>path=%JREHOME%\bin;D:<br>\oracle\oraic\bin |
|                          | Possible Value: The valid PATH environment variable<br>setting.                                                                                                    |                                                       |
|                          | Default Value: None.                                                                                                    |                                                       |
|                          | This parameter is for Microsoft Windows only.                                                                                                    |                                                       |
| service_vm_<br>argnumber | Specifies any additional arguments to the JVM. For<br>example, to retrieve line numbers in any stack traces, set<br>service_vm_arg1=java.compiler=NONE. If a list of                    | service vm<br>$arg1 = java.compile$<br><b>NONE</b>    |
|                          | arguments exists, then use multiple parameters as shown<br>in the example, by incrementing the last digit by 1.                                                                         | service vm<br>arg2=oai.adapter=.aq                    |
|                          | Possible Value: A valid JVM arguments.                                                                                                    |                                                       |
|                          | Default Value: None.                                                                                                    |                                                       |
|                          | This parameter is for Microsoft Windows only.                                                                                                    |                                                       |

*Table 2–7 (Cont.) adapter.ini Parameters*

Table 2-8 shows the reserved characters used to specify the value of the nls\_date\_ format parameter. Use these characters to define date formats.

| Letter  | <b>Description</b>         | <b>Example</b>    |
|---------|----------------------------|-------------------|
| G       | Era designator             | AD                |
| y       | Year                       | 1996 or 96        |
| M       | Month in year              | July or Jul or 07 |
| W       | Week in year               | 27                |
| W       | Week in month              | $\overline{2}$    |
| D       | Day in year                | 189               |
| d       | Day in month               | 10                |
| F       | Day of week in month       | Number 2          |
| E       | Day in week                | Tuesday or Tue    |
| a       | a.m./p.m. marker           | P.M.              |
| Η       | Hour in day $(0-23)$       | 0                 |
| $\bf k$ | Hour in day (1-24)         | 24                |
| K       | Hour in a.m./p.m. (0-11)   | 0                 |
| h       | Hour in $a.m./p.m. (1-12)$ | 12                |
| m       | Minute in hour             | 30                |

<span id="page-29-0"></span>*Table 2–8 Reserved Characters for the nls\_date\_format Parameter*

| Letter | <b>Description</b> | <b>Example</b> |  |
|--------|--------------------|----------------|--|
|        | Second in minute   | 55             |  |
|        | Millisecond        | 978            |  |

*Table 2–8 (Cont.) Reserved Characters for the nls\_date\_format Parameter*

#### **FTP Adapter-specific Parameters**

[Table 2–9](#page-30-0) lists the parameters specific to the FTP adapter. With the exception of the bridge\_class parameter, all parameters can be edited after installation.

<span id="page-30-1"></span>

| Parameter                            | <b>Description</b>                                                                                           | <b>Example</b>                                            |  |
|--------------------------------------|----------------------------------------------------------------------------------------------------|-----------------------------------------------------------|--|
| bridge_class                         | Specifies the entry class for the FTP adapter.<br>A value must be specified and cannot be<br>modified later. | bridge_<br>class=oracle.oai.agent.ada<br>pter.technology. |  |
|                                      | Possible Value:<br>oracle.oai.agent.adapter.technolo<br>gy.TechBridge.                                       | TechBridge                                                |  |
|                                      | Default Value: None.                                                                                         |                                                           |  |
| file.receiver.max_msgs_<br>retrieved | Defines the maximum number of messages<br>to be retrieved in each session.                                   | file.receiver.max_msgs_<br>$retrieved = 10$               |  |
|                                      | Default Value: 30.                                                                                           |                                                           |  |
| file.receiver.polling_<br>interval   | Defines the time interval to poll the message<br>source in milliseconds.                                     | file.receiver.polling<br>$interval = 10000$               |  |
|                                      | Default Value: 60000.                                                                                        |                                                           |  |
| file.receiver.proxy_host             | Specifies the name of the computer that<br>servers as the proxy server for the inbound<br>FTP server.        | file.receiver.proxy_<br>host=www-proxy.foo.com            |  |
|                                      | Possible Value: A correct host name.                                                                         |                                                           |  |
|                                      | Default Value: None.                                                                                         |                                                           |  |
| file.receiver.user                   | Specifies the FTP user name for the inbound<br>FTP server.                                                   | file.receiver.user=joe                                    |  |
|                                      | Possible Value: A valid FTP user name.                                                                       |                                                           |  |
|                                      | Default Value: None.                                                                                         |                                                           |  |
| file.sender.customizer_<br>class     | Specifies the class name for customization<br>used by the file sender.                                       | file.sender.customizer_<br>class=MyFileSenderCustomiz     |  |
|                                      | Default Value:<br>oracle.oai.agentt.adapter.technol<br>ogy.FileDefaultSenderCustomizer                       | er                                                        |  |
| file.sender.file_name_rule           | Specifies the rule for generating file names<br>used by the file sender.                                     | file.sender.file_name_<br>rule=%APP%_%EVENT%_             |  |
|                                      | Default Value: %APP%%PART%_%TIME%                                                                            | %TIME%.xml                                                |  |
| file.sender.proxy_host               | Specifies the name of the computer that<br>serves as the proxy server for the outbound<br>FTP server.        | file.sender.proxy_<br>host=www-proxy.foo.com              |  |
|                                      | Possible Value: A correct host name.                                                                         |                                                           |  |
|                                      | Default Value: None.                                                                                         |                                                           |  |

<span id="page-30-0"></span>*Table 2–9 FTP Adapter-specific Parameters*

<span id="page-31-1"></span><span id="page-31-0"></span>

| <b>Parameter</b>        | <b>Description</b>                                                                                                    | <b>Example</b>                                                        |  |
|-------------------------|----------------------------------------------------------------------------------------------------|-----------------------------------------------------------------------|--|
| file.sender.proxy_port  | Specifies the port number of the proxy server file.sender.proxy_port=80<br>for the outbound FTP server.                                                                                                    |                                                                       |  |
|                         | Possible Value: A valid port number.                                                                                                    |                                                                       |  |
|                         | Default Value: None.                                                                                                    |                                                                       |  |
| file.sender.staging_dir | Specifies the staging directory name for the<br>file sender.                                                                                                    | file.sender.staging<br>dir=/private/ipdev1/ftpsta                     |  |
|                         | Default Value: None.                                                                                                    | ging1                                                                 |  |
| file.sender.type        | Indicates the file types.                                                                                                    | file.sender.type=ASCII                                                |  |
|                         | Possible Value: ASCII or binary.                                                                                                    |                                                                       |  |
|                         | Default Value: binary.                                                                                                    |                                                                       |  |
| file.sender.user        | Specifies the FTP user name for the<br>outbound FTP server.                                                                                                    | file.sender.user=joe                                                  |  |
|                         | Possible Value: A valid FTP user name.                                                                                                    |                                                                       |  |
|                         | Default Value: None.                                                                                                    |                                                                       |  |
| ota.d3ls                | Specifies the list of data definition<br>description language (D3L) XML files used<br>by the bridge. Each business event handled<br>by the bridge must have its own D3L XML<br>file. Whenever a new D3L XML file is<br>imported in iStudio for use by an application<br>using the FTP adapter, the parameter must<br>be updated and the FTP adapter restarted. | ota.d3ls=person.xml,<br>person1.xml                                   |  |
|                         | Default Value: None.                                                                                                    |                                                                       |  |
| ota.receive.endpoint    | Defines the FTP receiving endpoint URL.<br>The URL is written as follows: ftp://host<br>name/directory path or<br>file://localhost/directory path.                                                                                                    | ota.receive.endpoint=<br>ftp://ip-sun/private/<br>ipdev1/test/inbound |  |
|                         | Possible Value: ftp://host<br>name/directory path.                                                                                                    | On Windows:<br>ota.receive.endpoint=file:                             |  |
|                         | Default Value: None.                                                                                                    | //localhost/c:\test                                                   |  |
|                         | On Windows platforms, if you have a file<br>system endpoint, then you can use the drive<br>letter and directory name as part of the<br>endpoint URL.                                                                                                    |                                                                       |  |
| ota.send.endpoint       | Defines the FTP sending endpoint URL. The<br>URL is written as follows: ftp://host<br>name/directory path or<br>file://localhost/directory path.                                                                                                    | ota.send.endpoint=ftp://ip<br>-sun/private/<br>ipdev1/test/inbound    |  |
|                         | Possible Value: ftp://host<br>name/directory path.                                                                                                    |                                                                       |  |
|                         | Default Value: None.                                                                                                    |                                                                       |  |
|                         | Note: Do not set the ota.send.endpoint<br>parameter to the same value as the<br>ota.receive.endpoint parameter unless<br>you perform a loop-back test for the FTP<br>adapter. The files sent are used by the<br>receiving end.                                                                                                    |                                                                       |  |

*Table 2–9 (Cont.) FTP Adapter-specific Parameters*

| Parameter                         | <b>Description</b>                                                                                                    | <b>Example</b>                     |  |
|-----------------------------------|----------------------------------------------------------------------------------------------------|------------------------------------|--|
| ota.time_format                   | Specifies the format in which you want to<br>define the timestamp.                                                                                                    | ota.time_<br>format=yyyyMMddHHmmss |  |
|                                   | If you don't want to define the smtp_sender_<br>customizer_class parameter, but still want to<br>format file name generation, use this<br>parameter.                                                                                                    |                                    |  |
|                                   | Possible Value: The format options are<br>identical to<br>java.text.SimpleDateFormat.                                                                                                    |                                    |  |
|                                   | Default Value: None.                                                                                                    |                                    |  |
| ota.time_format_                  | Specifies the country code.                                                                                                    | ota.time_format_couuntry_          |  |
| couuntry_code                     | If ota.time_format is null then other two<br>will be ignored and timestamp will be in<br>milliseconds. If ota.time_format is not<br>null and if either this parameter or<br>ota.time_format_language_code<br>parameter is null, then default value for both<br>the parameters is used, ignoring the values<br>given.        | code=FR                            |  |
|                                   | Possible Value: A valid ISO country code as<br>mentioned in java.util.Locale.                                                                                                    |                                    |  |
|                                   | Default Value: None.                                                                                                    |                                    |  |
| ota.time_format_<br>language_code | Specifies the language code.                                                                                                    | ota.time_format_language_          |  |
|                                   | If ota.time_format is null, then this<br>parameter will be ignored and timestamp<br>will be in milliseconds. If ota.time<br>format is not null and if either this<br>parameter or ota.time_format_<br>couuntry_code parameter is null, then<br>default value for both the parameters is<br>used, ignoring the values given. | $code=fr$                          |  |
|                                   | Possible Value: A valid ISO language code as<br>mentioned in java.util.Locale.                                                                                                    |                                    |  |
|                                   | Default Value: None.                                                                                                    |                                    |  |
| ota.type                          | Defines the type of payload this adapter<br>handles.                                                                                                    | ota.type=XML                       |  |
|                                   | Possible values: XML and D3L.                                                                                                    |                                    |  |
|                                   | Default Value: None.                                                                                                    |                                    |  |

*Table 2–9 (Cont.) FTP Adapter-specific Parameters*

| <b>Parameter</b>                  | <b>Description</b>                                                                                                    | <b>Example</b>                                                                                                    |
|-----------------------------------|----------------------------------------------------------------------------------------------------|----------------------------------------------------------------------------------------------------|
| file.receiver.exception_dir       | Specifies a URL which represents either an<br>FTP directory or a file location. An FTP URL<br>can only be specified for the exception<br>directory if the receiving endpoint is also an<br>FTP URL, and the host name in the URL is<br>the same. When a processing exception<br>occurs, the host name, user name, and<br>password of the receiving endpoint will be<br>used to log on to the FTP server to store the<br>messages that are not processed successfully.<br>Ensure this directory exists on the FTP server<br>(or the local file system if file URL is used)<br>and is writable by the FTP adapter process.<br>Possible Value: A URL which represents<br>either an FTP directory or a file location.<br>Default Value: None. | file.receiver. execption<br>$dir = ftp://acme.com/$<br>private/user/error<br><sub>or</sub><br>file.receiver.exception_<br>dir=file://localhost/<br>private/user/error |
| file.receiver.proxy_port          | Specifies the port number of the proxy server<br>for the inbound FTP server.<br>Possible Value: A valid port number.                                                                                                    | file.receiver.proxy_<br>port=80                                                                                                    |
|                                   | Default Value: None.                                                                                                    |                                                                                                    |
| file.receiver.customizer<br>class | Specifies the class name for customization<br>used by the file receiver.<br>Default Value:<br>oracle.oai.aqet.adapter.technolog                                                                                                    | file.receiver.customizer_<br>class=MyFileReceiverCustom<br>izer                                                                                                    |
|                                   | y.DefaultReceiverCustomizer                                                                                                    |                                                                                                    |

*Table 2–9 (Cont.) FTP Adapter-specific Parameters*

# <span id="page-34-4"></span><span id="page-34-0"></span>**Design Time and Runtime Concepts**

This chapter describes the design time and runtime concepts for the FTP adapter. It contains the following topics:

- **[FTP Adapter Design Time Concepts](#page-34-1)**
- **[FTP Adapter Runtime Concepts](#page-35-0)**
- [Customizing the FTP Adapter](#page-37-0)
- **[Starting the FTP Adapter](#page-41-0)**
- <span id="page-34-7"></span>[Stopping the FTP Adapter](#page-41-2)

### <span id="page-34-1"></span>**3.1 FTP Adapter Design Time Concepts**

The FTP adapter can handle XML and D3L structured payloads, such as pure XML data with strings beginning with  $\langle xm1 \dots \rangle$  and binary data described by a D3L XML file.

#### <span id="page-34-2"></span>**3.1.1 XML Payload Type**

<span id="page-34-8"></span>You can import a Document Type Definition (DTD) in iStudio, which determines how the FTP adapter parses a received XML document into an OracleAS Integration InterConnect application view event. In addition, you can use the DTD to describe how an inbound application view message is converted to an XML document. Use the message type option XML when defining a new integration point in any of the event wizards.

Ensure that the ota.type parameter in the adapter.ini file is set to XML, instead of D3L.

When the FTP adapter operates in the XML payload mode, no transformations are performed on the messages between native view and application view. Any Extensible Stylesheet Language Transformations (XSLT) should be performed either before sending an XML document to OracleAS Integration InterConnect, or after receiving one from OracleAS Integration InterConnect.

#### <span id="page-34-5"></span><span id="page-34-3"></span>**3.1.2 D3L Payload**

<span id="page-34-6"></span>The FTP adapter performs a two-way conversion and transformation of messages between application view and native format.

An application based on the FTP adapter can use the iStudio Message Type D3L and the iStudio D3L Data Type Import options when importing a datatype. In this case,

messages received or sent by the FTP adapter must adhere to the fixed byte-level layout defined in a D3L XML file.

The D3L Data Type Import option can also define common view datatypes.

<span id="page-35-5"></span>**See Also:** *Oracle Application Server Integration InterConnect User's Guide*, Appendix B, for additional information on D3L

### <span id="page-35-0"></span>**3.2 FTP Adapter Runtime Concepts**

This section describes the key runtime components of the FTP adapter. This section contains the following topics:

- **FTP** Receiver
- <span id="page-35-4"></span>**FTP** Sender

#### <span id="page-35-1"></span>**3.2.1 FTP Receiver**

The FTP adapter can receive messages from a single receiving endpoint, which is either a remote FTP server or a local file system. The receiving endpoint is in the following form:

- For an FTP protocol: ftp://host name/directory path
- For a local file system: file://localhost/directory path

The agent converts the application view event into a common view event and passes it to OracleAS Integration InterConnect for further routing and processing. Once the message is successfully passed to OracleAS Integration InterConnect, the corresponding FTP file on the remote FTP server or local file system is removed. An exception directory on the remote FTP server or local file system can be specified for storing the unsuccessfully processed files. If no exception directory is specified, then the file will be discarded. The archive of exception files of the FTP adapter is appended with a time stamp *original filename\_timestamp*. This is to avoid the two incoming files having the same file name. The properties for the FTP receiver are found in the adapter.ini file as file.receiver.\*.

**Note:** The value of the exception directory should be a URL which represents either an FTP directory or a file location. An FTP URL can only be specified for the exception directory if the receiving endpoint is also an FTP URL. The host name in the URL is the same. When a processing exception occurs, the host name, user name, and password of the receiving endpoint will be used to log on to the FTP server to store the messages that are not processed successfully. Ensure this directory exists on the FTP server (or the local file system if file URL is used) and is writable by the FTP adapter process.

#### <span id="page-35-3"></span><span id="page-35-2"></span>**3.2.2 FTP Sender**

<span id="page-35-6"></span>The FTP adapter is comprised of the FTP bridge and the runtime agent. When the agent has a message to send to an endpoint, the bridge is notified. The bridge then uses D3L or XML to perform the conversion of the common view object to the native format. The native format message is then sent through the FTP transport layer to a FTP endpoint. The FTP endpoint is written as follows:

ftp://host name/directory path

The file name at the destination site is automatically generated by the adapter and is in the following syntax:

ftp adapter name partition-time stamp

You can specify a rule for generating the file name when the FTP adapter sends a file to a directory or FTP server. To use this feature, add the parameter file.sender.file\_name\_rule to the adapter.ini file. The adapter recognizes

■ %APP%: application name

the following tokens:

- %BO%: business object name
- %EVENT%: corresponding event name
- %MV%: message version
- %PART%: partition number
- %TIME%: time stamp
- %TYPE%: message type

For example, file.sender.file\_name\_rule=%APP%\_%EVENT%\_%TIME%.xml. This rule instructs the adapter to generate files with the following pattern:

your app name\_event name\_current time stamp.xml

The FTP adapter supports sending outgoing messages from OracleAS Integration InterConnect to multiple FTP endpoints. The multiple endpoints feature enables sending messages to various FTP servers.

An endpoint can be associated with a subscribing event in iStudio by adding transport properties such as FTP endpoint, FTP user name, and endpoint password as metadata for the event. This is done using the Modify Fields function of the Subscribe Wizard - Define Application View dialog. After associating an endpoint and event, the message from the subscribing event is sent to the FTP endpoint.

When using the multiple-endpoint feature with XML datatype, choose the event type of Generic, instead of XML. Using the Generic event type allows you to enter the metadata for the endpoints using the Modify Fields feature associated with iStudio.

[Table 3–1](#page-36-0) shows how metadata is associated to an event called SendOrder that sends an order to a FTP server at foo.com in the /private/user/test directory.

<span id="page-36-0"></span>*Table 3–1 SendOrder Event Metadata*

| <b>Parameter</b>                              | <b>Description</b>                                 |
|-----------------------------------------------|----------------------------------------------------|
| file.sender.user=joe                          | Defines the FTP user name.                         |
| ota.endpoint=sendOrderAppEP                   | Specifies a unique endpoint name set in iStudio    |
| ota.send.endpoint=http://foo.com/servlet/test | Specifies the sending endpoint for the FTP adapter |
|                                               |                                                    |

**Note:** The sender properties are not inherited from the adapter.ini file.

**See Also:** *Oracle Application Server Integration InterConnect User's Guide*

To avoid external applications picking up partial files, files that are not completely transferred, specify a staging directory. Set the file.sender.staging\_dir parameter in the adapter.ini file. This parameter should only contain the directory name, for example, file.sender.staging dir=/private/ipdev/test/staging.

Note: Do not use file or FTP URL, such as  $ftp://...$  or  $file://...$  If the staging directory is used for an FTP server, then the path specified is a directory on the FTP server. Ensure that the path for the staging directory is valid.

The properties for the FTP Receiver are in the adapter.ini file as file.sender.\*.

# <span id="page-37-2"></span><span id="page-37-0"></span>**3.3 Customizing the FTP Adapter**

You can customize the adapter behavior by implementing the following interfaces:

- oracle.oai.adapter.agent.technology.ReceiverCustomizer
- oracle.oai.adapter.agent.technology.FileSenderCustomizer

#### <span id="page-37-1"></span>**3.3.1 ReceiverCustomizer Interface**

You can use the ReceiverCustomizer interface to customize the TransportMessage object that FTP adapter receives. The TransportMessage object represents the native message that the transport layer receives or sends.

- If you wish to customize the TransportMessage object itself, then use the customizeTransportMessage() method. This method is called before the before the adapter processes the TransportMessage object.
- If you wish to modify the message itself, then implement the customizeTransportMessage() method. You must also implement the createReplyMessage() method and ensure that it returns a null value.

The following code described the file structure of the ReceiverCustomizer interface.

```
package oracle.oai.agent.adapter.technology;
import oracle.oai.agent.adapter.transport.TransportMessage;
import oracle.oai.agent.adapter.sdk.Agent;
public interface ReceiverCustomizer {
  public void customizeTransportMessage(Agent agent,
                                         int receiverType,
                                         TransportMessage transportMessage);
  public String createReplyMessage(Agent agent,
                                    int status,
                                    TransportMessage receivedTransportMessage);
}
```
The following table summarizes the ReceiverCustomizer Interface.

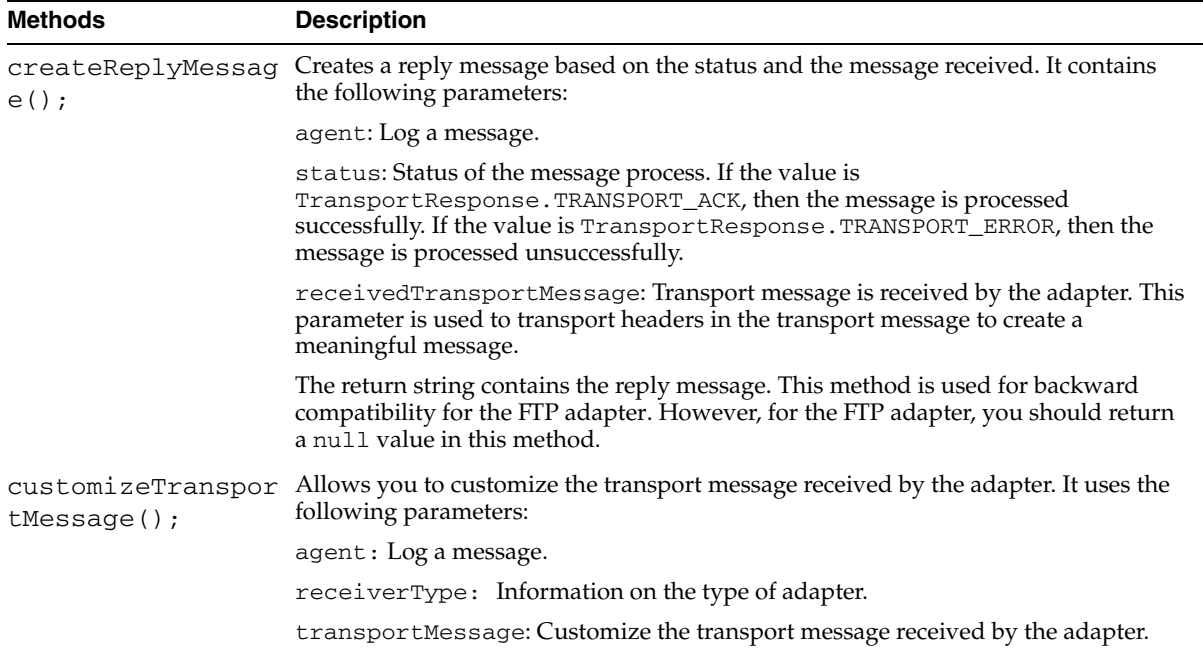

#### *Example 3–1 Example of ReceiverCustomizer*

The MyReceiverCustomizer class removes the first line in the native message.

```
import oracle.oai.agent.adapter.sdk.Agent;
import oracle.oai.agent.adapter.transport.TransportMessage;
import oracle.oai.agent.adapter.transport.TransportException;
import oracle.oai.agent.adapter.technology.ReceiverCustomizer;
public class MyReceiverCustomizer implements ReceiverCustomizer {
This example describes how to remove an extra line in the incoming files.
  public void customizeTransportMessage(Agent agent, int receiverType,
                                         TransportMessage transportMessage)
   {
     String payload = transportMessage.getBodyAsString();
      agent.logTraceMessage("payload received = " + payload, null, null, null);
//the following syntax removes the first line from the payload.
     String newPayload = removeFirstLine(payload);
      try {
        transportMessage.setBody(newPayload); 
      }
     catch(TransportException te) {
      . . . . 
      }
   }
  public String createReplyMessage(Agent agent, int status,
                                    TransportMessage receivedTransportMessage)
   { 
  return null;
  }
}
```
#### **List of Methods for the TransportMessage Class**

The following table provides a list of methods you may choose for the TransportMessage class.

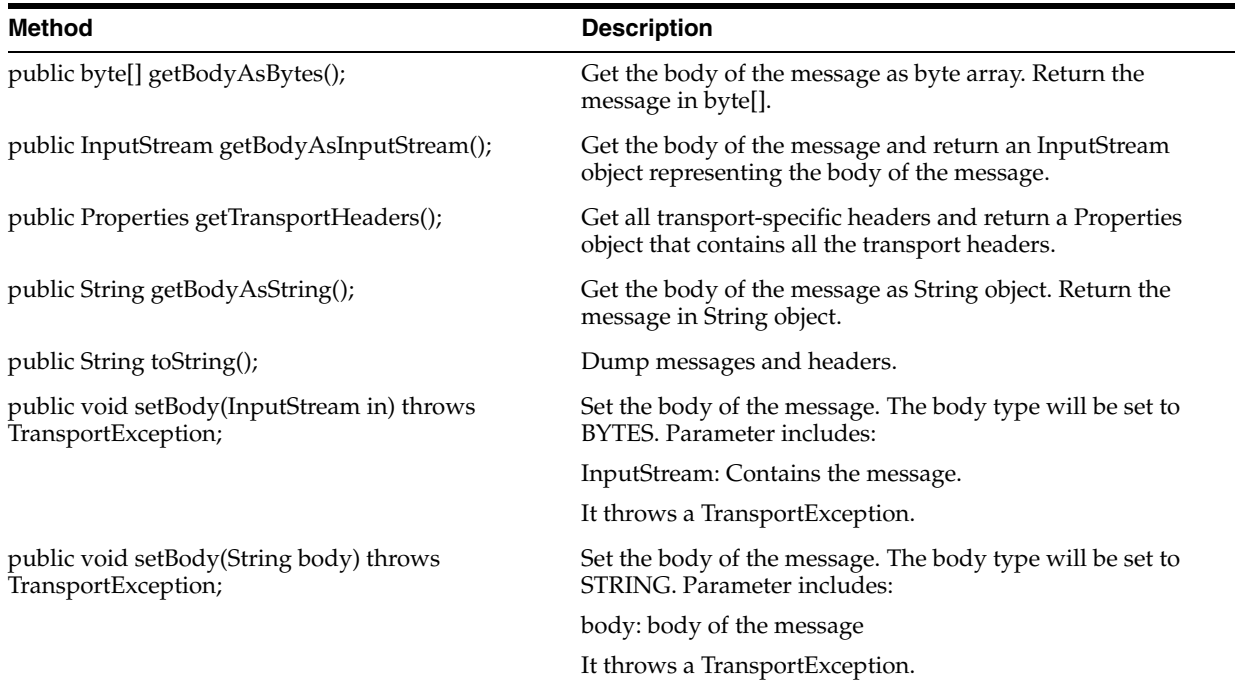

#### <span id="page-39-0"></span>**3.3.2 FileSenderCustomizer Interface**

You can use the FileSenderCustomizer interface to customize the file name and payload of the TransportMessage object that is sent to the transport layer.

The FileSenderCustomizer interface extends the SenderCustomizer interface. You must implement the FileSenderCustomizer interface by implementing the following two methods:

- FileSenderCustomizer.customizeTransportMessage()
- FileSenderCustomizer.generateFileName()

If you do not want to implement the generateFileName() method, then you can create a class that extends the

oracle.oai.agent.adapter.technology.FileDefaultSenderCustomizer class, which is provided in the  $oai.$  jar file. In this case, you only need to implement the customizeTransportMessage() method.

#### <span id="page-39-1"></span>**3.3.2.1 SenderCustomizer Interface**

The following code describes the file structure of the SenderCustomizer interface.

package oracle.oai.agent.adapter.technology;

```
import oracle.oai.agent.adapter.sdk.MessageObject;
import oracle.oai.agent.adapter.sdk.AttributeObject;
import java.util.Properties;
import oracle.oai.agent.adapter.sdk.Agent;
import oracle.oai.agent.adapter.transport.TransportMessage;
public interface SenderCustomizer {
  public void customizeTransportMessage(Agent agent,
```

```
TransportMessage transportMessage,
MessageObject mobj,
AttributeObject aobj);
```
#### }

#### **customizeTransportMessage method**

This method specifies how to customize the transport message for transporting sender. The adapter creates a TransportMessage object for the transport layer to send, based on the MessageObject object sent by OracleAS Integration InterConnect.

This method contains the following parameters:

agent: Log messages.

transportMessage: The TransportMessage object that the adapter has created for sending.

mobj: The MessageObject from OracleAS Integration InterConnect.

aobj: The AttributeObject from OracleAS Integration InterConnect.

This method does not return anything. You can change the payload with the transportMessage parameter.

#### <span id="page-40-0"></span>**3.3.2.2 FileSenderCustomizer Interface**

The following code describes the file structure of the FileSenderCustomizer interface.

```
package oracle.oai.agent.adapter.technology;
import java.util.Date;
import oracle.oai.agent.adapter.sdk.MessageObject;
import oracle.oai.agent.adapter.sdk.AttributeObject;
import oracle.oai.agent.adapter.sdk.Agent;
public interface FileSenderCustomizer extends SenderCustomizer {
  public String generateFileName (Agent agent,
                                   String rule,
                                   String app,
                                   String partitition,
                                   Date time,
                                   MessageObject mobj,
                                   AttributeObject aobj);
}
```
#### **generateFileName method**

This method generates a file name for sending a file. It contains the following parameters:

agent: Use the Agent object to log message.

rule: Rule for generating subject. This parameter is read from file.sender.file\_ name\_rule in adapter.ini.

app: The application name.

partition: Partition.

time: The time the OracleAS Integration InterConnect object is received.

mobj: A MessageObject passed from OracleAS Integration InterConnect.

aobj: An AttributeObject passed from OracleAS Integration InterConnect.

This method returns a string representing the file name.

# <span id="page-41-4"></span><span id="page-41-0"></span>**3.4 Starting the FTP Adapter**

The process for starting the adapter varies based on the operating system.

- To start the FTP adapter on UNIX:
	- **1.** Change to the directory containing the start script.

cd *ORACLE\_HOME/integration/interconnect/adapters/Application*

- **2.** Type **start** and press **Enter**.
- To start the FTP adapter from Services on Windows:
	- **1.** Access the Services window from the Start menu. The Services window is displayed.

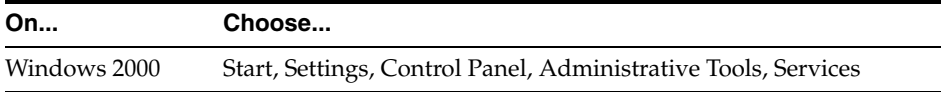

- **2.** Select the **OracleHomeOracleASInterConnectAdapter-Application** service.
- **3.** Start the service based on the operating system.

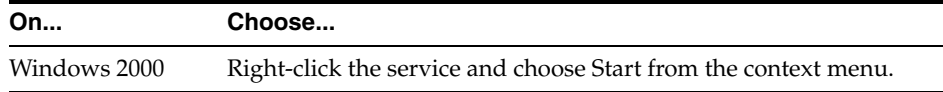

**Note:** You can also start and stop the FTP adapter using the IC Manager. Refer to *Oracle Application Server Integration InterConnect User's Guide* for more details.

#### <span id="page-41-3"></span><span id="page-41-1"></span>**3.4.1 Log File of FTP Adapter**

You can verify the start up status of the FTP adapter by viewing the oailog.txt files. The files are located in the timestamped subdirectory of the log directory of the FTP adapter. Subdirectory names have the following form:

```
timestamp_in_milliseconds
```
The following is an example of the information about an FTP adapter that started successfully:

```
The Adapter service is starting.. 
Registering your application (FTPAPP).. 
Initializing the Bridge oracle.oai.agent.adapter.technology.TechBridge.. 
Starting the Bridge oracle.oai.agent.adapter.technology.TechBridge.. 
Service started successfully.
```
# <span id="page-41-2"></span>**3.5 Stopping the FTP Adapter**

The process for stopping the adapter varies based on the operating system.

- To stop the FTP adapter on UNIX:
	- **1.** Change to the directory containing the stop script.

cd *ORACLE\_HOME/integration/interconnect/adapters/Application*

- **2.** Type **stop** and press **Enter**.
- To stop the FTP adapter from Services on Windows:
	- **1.** Access the Services window from the Start menu. The Services window is displayed.

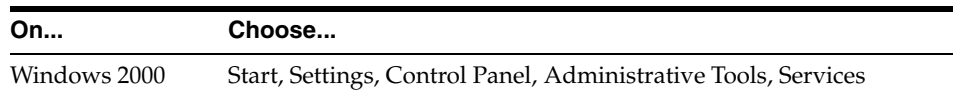

- **2.** Select the **OracleHomeOracleASInterConnectAdapter-Application** service.
- **3.** Stop the service based on the operating system.

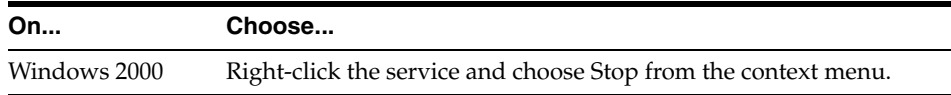

You can verify the stop status of the FTP adapter by viewing the oailog.txt files. These files are located in the timestamped subdirectory of the log directory of the FTP adapter.

# <span id="page-44-1"></span><span id="page-44-0"></span>**Frequently Asked Questions**

This appendix provides answers to frequently asked questions about the FTP adapter.

- [How do I know the FTP Adapter has started properly?](#page-44-2)
- [The FTP Adapter did not start properly. What went wrong?](#page-44-3)
- Is it possible to edit the FTP adapter configuration settings created during [installation?](#page-44-4)
- When I change an element in iStudio, such as mappings, it seems like the FTP [Adapter is using old information. What is happening?](#page-45-1)
- [How do I secure my passwords?](#page-45-2)

#### <span id="page-44-2"></span>**How do I know the FTP Adapter has started properly?**

View the oai.txt file located in the timestamped subdirectory of the FTP adapter log directory:

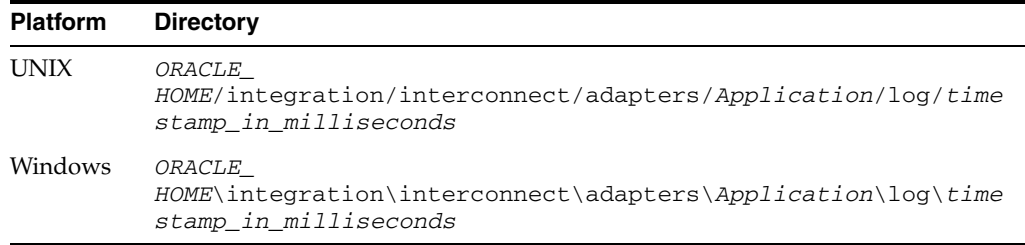

If there are no exceptions, then the FTP adapter has started properly.

#### <span id="page-44-3"></span>**The FTP Adapter did not start properly. What went wrong?**

View the exceptions in the FTP adapter  $log$  file (oailog.txt). The exceptions should provide information about what went wrong. It is possible that the FTP adapter is unable to connect to the repository. Ensure the repository is started properly. The FTP adapter will connect to the repository once it is started properly. You do not need to restart the Adapter.

**See Also:** *Oracle Application Server Integration InterConnect User's Guide* for instructions on starting the repository on UNIX and Windows

#### <span id="page-44-4"></span>**Is it possible to edit the FTP adapter configuration settings created during installation?**

Yes, edit the parameters in the adapter. ini file in the following directory:

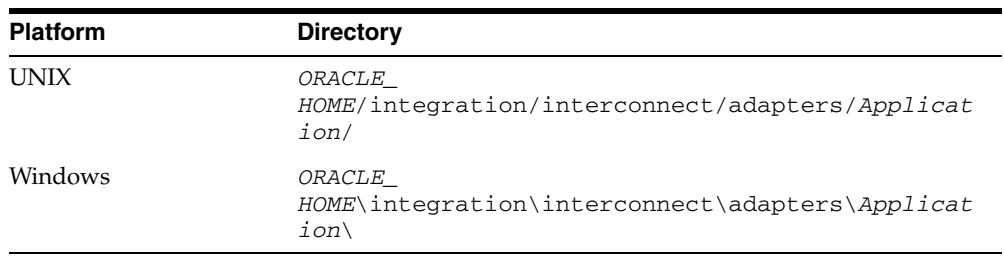

**See Also:** [Chapter 2, "Installation and Configuration"](#page-16-4)

#### <span id="page-45-1"></span>**When I change an element in iStudio, such as mappings, it seems like the FTP Adapter is using old information. What is happening?**

The FTP adapter caches information from iStudio. The information is stored in the repository locally. If you change something in iStudio and want to view the change in the runtime, then you need to stop the FTP adapter, delete the FTP adapter cache files, and restart the FTP adapter.

The FTP adapter has a persistence directory which is located in the FTP adapter directory. Deleting this directory when the FTP adapter has been stopped should make it obtain the new metadata from the repository when started.

#### <span id="page-45-2"></span><span id="page-45-0"></span>**How do I secure my passwords?**

OracleAS Integration InterConnect uses Oracle Wallet Manager to maintain system passwords. When you install OracleAS Integration InterConnect, Oracle Wallet Manager is also installed and a password store is created. All passwords used by OracleAS Integration InterConnect components are stored in the password store. The password is stored in the Oracle Wallet in the following format:

ApplicationName/password

For example,

AQAPP/aq\_bridge\_schema\_password

The ApplicationName is the name of the application, which is extracted from the adapter.ini file of the corresponding adapter. In the adapter.ini file, the application parameter specifies the ApplicationName to which this adapter connects. The password for the application is also retrieved from the adapter.ini file.

You can create, update, and delete passwords using the oraclewallet command. When you run the command, it prompts you for the admin password.

You can use the following commands to manage your passwords:

List all passwords in the store

oraclewallet -listsecrets

Create a password

oraclewallet -createsecret *passwordname*

For example, to create a password for the hub schema:

oraclewallet -createsecret hub\_password

■ View a password

oraclewallet -viewsecret *passwordname*

For example, to view the password for the hub schema: oraclewallet -viewsecret hub\_password

■ Update a password

oraclewallet -updatesecret *passwordname*

For example, to update the password for the hub schema: oraclewallet -updatesecret hub\_password

Delete a password

oraclewallet -deletesecret *passwordname*

#### For example, to delete the password for the hub schema:

oraclewallet -deletesecret hub\_password

# <span id="page-48-1"></span><span id="page-48-0"></span>**Example of the adapter.ini File**

This appendix shows a sample adapter. ini file for the FTP adapter.

**See Also:** [Configuring the FTP Adapter on page 2-6](#page-21-5) for additional information on adapter.ini configuration parameters

The following code is an example of the FTP adapter. ini file.

```
#include <../../hub/hub.ini>
```

```
// *************
// ** Adapter **
// *************
```
// Application (as created in iStudio) corresponding to this Adapter. application=myFtpApp

// Partition (as created in iStudio) corresponding to this Adapter. partition=

// If you have multiple adapter instances for a given application with the // given partition, each Adapter should have an instance number.

```
//instance_number=2
```
// Bridge class bridge\_class=oracle.oai.agent.adapter.technology.TechBridge

ota.type=D3L

```
// define the ftp sending endpoint
// For ftp, ota.send.endpoint=ftp://host name/path name
// For file, ota.send.endpoint=file://host name/path name
// 
ota.send.endpoint= ftp://foo.s.com/private/ipdev1/test/d3l/inbound
// define the ftp receiving endpoint
// For ftp, ota.send.endpoint=ftp://host name/path name
// For file, ota.send.endpoint=file://host name/path name
//
ota.receive.endpoint=ftp://foo.s.com/private/ipdev1/test/d3l/inbound
```
//-------------------------------------- // ftp Sender initialization variables

```
//--------------------------------------
// ftp user (mandatory if ftp is used)
// file.sender.user=ipdev1
file.sender.user=ipdev1
// ftp user password (mandatory if ftp is used)
//file.sender.password=ipdev1
file.sender.password=ipwelcome
// file type (ASCII or BINARY)
//file.sender.type=BINARY
file.sender.type=ASCII
// proxy host 
//file.sender.proxy_host=
// proxy port
//file.sender.proxy_port=
//staging directory
//file.sender.staging_directory =/tmp
//sender customizer class
//file.sender.customizer_class = MySenderCustomizer
//--------------------------------------
// ftp receiver initialization variables
//--------------------------------------
// ftp user (mandatory if ftp is used)
//file.receiver.user=ipdev1
file.receiver.user=ipdev1
// ftp user password (mandatory if ftp is used)
//file.receiver.password=ipdev1
file.receiver.password=ipwelcome
// file type (ASCII or BINARY)
//file.receiver.type=BINARY
file.receiver.type=BINARY
// proxy host 
//file.receiver.proxy_host=
// proxy port
//file.receiver.proxy_port=
//receiver customizer class
//file.receiver.customizer_class = MyReceiverCustomizer
// define where to put the file that cannot be processed properly.
//file.receiver.exception_dir=
// define how often to poll
// the message source (in milli seconds)
file.receiver.polling_interval=60000
// define maximum number of messages
```

```
// retrieved in each polling session
file.receiver.max_msgs_retrieved=30
// D3L initialization variables
ota.d3ls=person2.xml:person1.xml
// *************
// ** Agent ***
// *************
// Log level (0 = 10) errors only, 1 = status and errors, 2 = trace, status and
// errors).
agent_log_level=2
// Hub message selection information
agent_subscriber_name=myFTPApp
agent message selector=recipient list like '%, myFTPApp, %'
// Only provide values for the next two parameters if you have multiple Adapter 
// instances for the given application with the given partition.
//agent_reply_subscriber_name=
//agent_reply_message_selector=
// Set this to false if you want to turn off all tracking of messages (if true, 
// messages which have tracking fields set in iStudio will be tracked)
agent_tracking_enabled=true
// Set this to false if you want to turn off all throughput measurements
agent_throughput_measurement_enabled=true
// By default, Adapters use an OAI specific DTD for all messages sent to the Hub
//as other OAI Adapters will be picking up the messages from the Hub and know
// how to interpret them. This should be set to true if for every message, you
//would like to use the DTD imported for that message's Common View instead
//of the OAI DTD. This should only be set to true if an OAI Adapter
//is *NOT* receiving the messages from the Hub.
agent_use_custom_hub_dtd=false
// Sets the metadata caching algorithm. The possible choices are startup (cache 
everything at startup: this may take a while if there is a lot of metadata in 
// your Repository), demand (cache metadata as it is used) or none (no caching: // 
this will slow down performance.)
agent_metadata_caching=demand
// Sets the DVM table caching algorithm. The possible choices are startup (cache 
// all DVM tables at startup: this may take a while if there are a lot of tables 
// in your Repository), demand (cache tables as they are used) or none (no caching 
//: this will slow down performance.)
agent_dvm_table_caching=demand
// Sets the lookup table caching algorithm. The possible choices are startup
```
// (cache all lookup tables at startup: this may take a while if there are a lot // of tables in your Repository), demand (cache tables as they are used) or none // (no caching: this will slow down performance.) agent\_lookup\_table\_caching=demand

// If metadata caching, DVM table caching, or lookup table caching are turned on

//(startup or demand) then the Adapter caches metadata or DVM tables it retrieves //from the Repository in a file cache. When you restart the Adapter,it will not // have to get that metadata or DVM table from the Repository again because it is // in the cache files.However, if you change some metadata or DVM table using // iStudio and you want the Adapter to use those changes the next time it is // started you can either delete the cache files or set this parameter to true // before restarting. agent\_delete\_file\_cache\_at\_startup=false

// Max number of application datatype information to cache agent\_max\_ao\_cache\_size=200

// Max number of common datatype information to cache agent\_max\_co\_cache\_size=100

// Max number of message metadata to cache agent\_max\_message\_metadata\_cache\_size=200

// Max number of DVM tables to cache agent\_max\_dvm\_table\_cache\_size=200

// Max number of lookup tables to cache agent\_max\_lookup\_table\_cache\_size=200

// Internal Agent queue sizes agent\_max\_queue\_size=1000 agent\_Persistence\_queue\_size=1000

// Persistence agent persistence cleanup interval=60000 agent\_persistence\_retry\_interval=60000

 ////////////////// // End Comments // //////////////////

# **Index**

#### <span id="page-52-0"></span>**A**

adapter.ini file [directory path location, 2-3](#page-18-2) [advanced queuing payload, 3-1](#page-34-5)

#### **B**

[bridge, 2-15](#page-30-1)

#### **C**

configuration [FTP adapter, 2-6](#page-21-6) [hub.ini, 2-7](#page-22-4) [postinstallation, 2-4](#page-19-3) [Customizing the FTP Adapter, 3-4](#page-37-2)

#### **D**

[D3L payload, 3-1](#page-34-6) data definition description language (D3L) [customizing the payload data type after](#page-19-4)  installation, 2-4 [setting the ota.type parameter, 2-4](#page-19-4) [design time concepts, 3-1](#page-34-7) directories [logs, 2-7](#page-22-5) [persistence, 2-7](#page-22-5) directory path [of ftp adapter, 2-3](#page-18-2)

#### **E**

endpoints [do not use personal e-mail accounts for receiving](#page-18-3)  endpoints, 2-3

#### **F**

ftp adapter [configuration, 2-6](#page-21-6) [D3L payload, 3-1](#page-34-6) [design time concepts, 3-1](#page-34-7) [directory path location, 2-3](#page-18-2) [hardware requirements, 1-3](#page-14-8) [installation tasks, 2-1](#page-16-5)

[logging information, 2-7](#page-22-5) [message persistence, 2-7](#page-22-5) [overview, 1-1](#page-12-3) [preinstallation tasks, 2-1](#page-16-6) [receiver, 3-2](#page-35-4) [runtime concepts, 3-2](#page-35-5) [sender, 3-2](#page-35-6) [software requirements, 1-3](#page-14-9) [XML payload, 3-1](#page-34-8) [ftp receiver, 3-2](#page-35-4) [ftp sender, 3-2](#page-35-6) ftp.receiver.exception\_folder parameter [customizing after installation, 2-5](#page-20-1) ftp.receiver.max\_msgs\_retrieved parameter [customizing after installation, 2-5](#page-20-1) ftp.receiver.polling\_interval parameter [customizing after installation, 2-5](#page-20-1) ftp.sender.character\_set parameter [customizing after installation, 2-4](#page-19-5) ftp.sender.content\_type parameter [customizing after installation, 2-4](#page-19-5)

#### **H**

[How do I secure my passwords?, A-2](#page-45-0) [hub.ini file, 2-7](#page-22-6)

#### **I**

import [oracle object, advanced queuing payload, 3-1](#page-34-5) installation [do not use personal e-mail accounts for receiving](#page-18-3)  endpoints, 2-3 [FTP adapter, 2-1](#page-16-5) [preinstallation tasks, 2-1](#page-16-6)

#### **J**

[JRE Requirements, 1-3](#page-14-10)

#### **L**

[Log File of FTP Adapter, 3-8](#page-41-3) log files [oailog.txt, 2-6](#page-21-7)

logs directory [definition, 2-7](#page-22-5)

#### **M**

messages [logging ftp adapter activity, 2-7](#page-22-5) [persisting, 2-7](#page-22-5)

#### **O**

oailog.txt file [logging information, 2-6](#page-21-7) [Operating System Requirements, 1-3](#page-14-11) [oracle object, 3-1](#page-34-5) [ota, 2-16](#page-31-0) ota.d3ls parameter [customizing after installation, 2-4](#page-19-4) [ota.receive.endpoint, 2-16](#page-31-1) ota.type parameter [customizing after installation, 2-4](#page-19-4)

#### **P**

payload data type [customizing after installation, 2-4](#page-19-4) persistence directory [definition, 2-7](#page-22-5) postinstallation [configuration, 2-4](#page-19-3) [customizing receiving endpoints behavior, 2-5](#page-20-1) [customizing sending endpoints behavior, 2-4](#page-19-5) [customizing the payload data type, 2-4](#page-19-4)

### **R**

[RAC-specific Hub.ini parameters, 2-7](#page-22-7) receiving endpoints [do not use personal e-mail accounts, 2-3](#page-18-3) [runtime concepts, 3-2](#page-35-5)

#### **S**

[software requirements, 1-3](#page-14-9) [start \(UNIX\), 2-6](#page-21-8) [Starting the FTP Adapter, 3-8](#page-41-4)

### **X**

[XML payload, 3-1](#page-34-8) [customizing after installation, 2-4](#page-19-4)